# **SIEMENS**

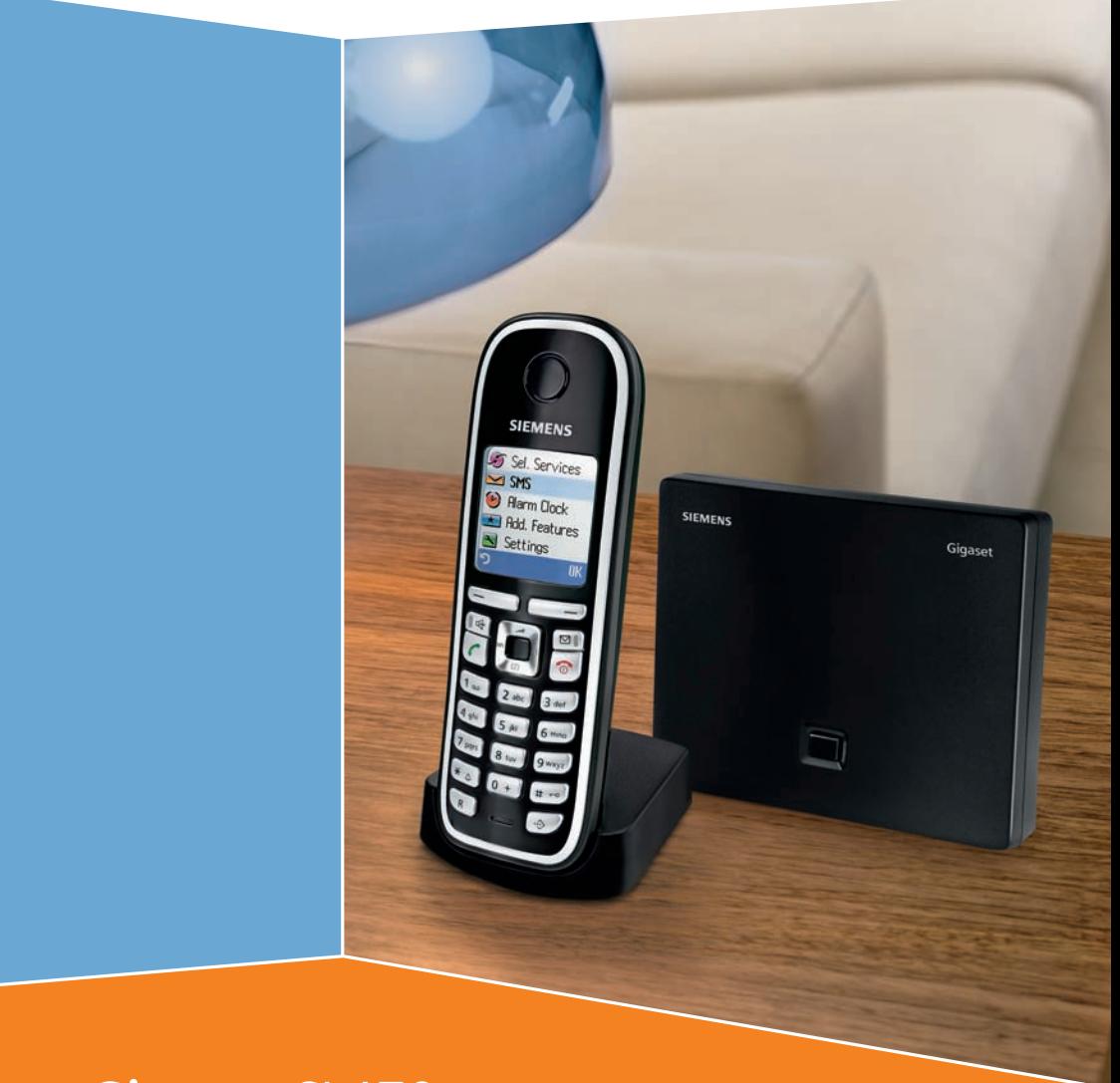

Issued by Gigaset Communications GmbH Schlavenhorst 66, D-46395 Bocholt Gigaset Communications GmbH is a trademark licensee of Siemens AG

© Gigaset Communications GmbH 2008 All rights reserved. Subject to availability. Rights of modifications reserved.

www.gigaset.com

**Gigaset** CL470

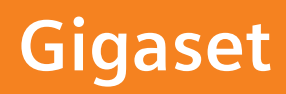

<span id="page-1-2"></span><span id="page-1-0"></span>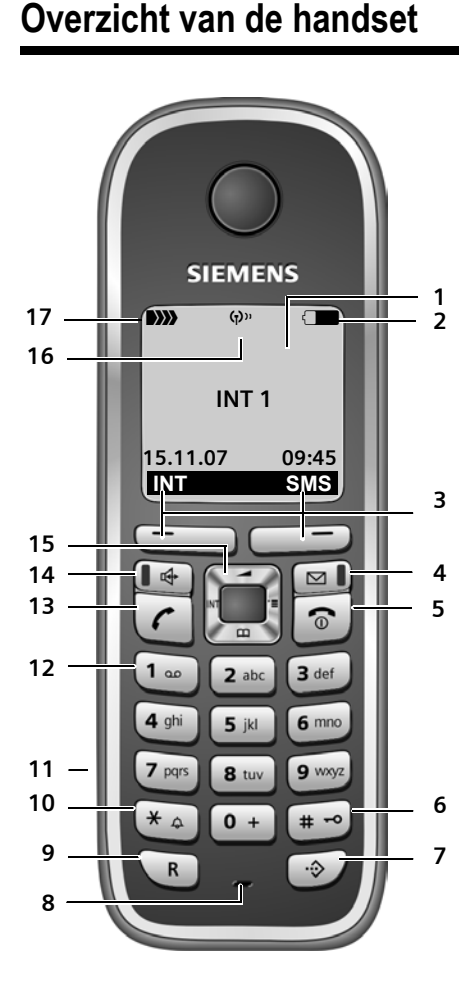

# <span id="page-1-1"></span>**Overzicht van het basisstation**

<span id="page-1-6"></span>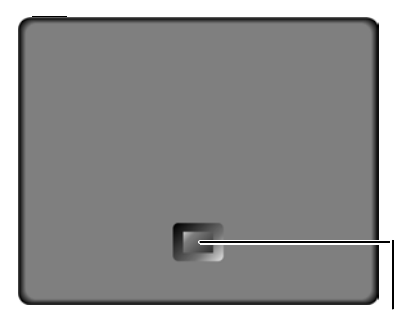

Aanmeld-/Paging-toets [\(pagina 33\)](#page-33-0)

#### **Overzicht van de handset**

 $\overline{1}$ 

- <span id="page-1-7"></span><span id="page-1-4"></span>1 **Display** (weergaveveld) in de ruststand
- 2 **Laadniveau van de batterijen** Example (leeg tot vol)  $\exists$  knippert: batterijen bijna leeg  $\Box$   $\Box$  knippert: batterijen worden geladen
- <span id="page-1-9"></span><span id="page-1-8"></span>3 **Displaytoetsen** [\(pagina 10\)](#page-10-0)
- 4 **Berichtentoets** Bellerslijst en berichtenlijst openen Knippert: nieuw bericht of nieuwe oproep
- <span id="page-1-5"></span>5 **Verbreektoets, aan/uit-toets** Gesprek beëindigen, functie annuleren, één menuniveau terug (kort indrukken), terug naar de ruststand (lang indrukken), handset in-/uitschakelen (in de ruststand lang indrukken)
- <span id="page-1-12"></span>6 **Hekje-toets**
	- Toetsblokkering aan/uit (in ruststand lang indrukken), bij het invoeren van tekst wisselen tussen hoofdletters, kleine letters en cijfers
- <span id="page-1-3"></span>7 **Toets voor snelkieslijst**  Snelkieslijst openen
- <span id="page-1-16"></span><span id="page-1-14"></span>8 **Microfoon**
- 9 **R-toets**
	- ruggespraak (flash)
- <span id="page-1-17"></span><span id="page-1-13"></span>- kiespauze invoeren (lang indrukken) 10 **Sterretje-toets**

Belsignalen aan/uit (lang indrukken), Bij het schrijven van een SMS-bericht: tabel met speciale tekens openen

- <span id="page-1-18"></span>11 **Aansluiting** voor headset
- 12 **Toets 1**
	- voicemail kiezen (lang indrukken)
- <span id="page-1-19"></span><span id="page-1-11"></span>13 **Verbindingstoets** Gesprek beantwoorden, nummerherhalingslijst openen (kort indrukken), kiezen starten (lang indrukken) Bij het schrijven van een SMS-bericht: SMSbericht versturen 14 **Handsfree-toets**
	- Wisselen tussen handmatig en handsfree telefoneren; Licht op: handsfree-functie is ingeschakeld; Knippert: inkomende oproep
- <span id="page-1-15"></span><span id="page-1-10"></span>15 **Navigatietoets** [\(pagina 9\)](#page-9-0)
- 16 **Eco-modus** ingeschakeld [\(pagina 11\)](#page-11-0)
- 17 **Ontvangstniveau**
	- **DIN DI DI** (hoog tot gering) D>>>>>>>> Knippert: geen ontvangst

**Inhoudsopgave**

 $\equiv$ 

# **Inhoudsopgave**

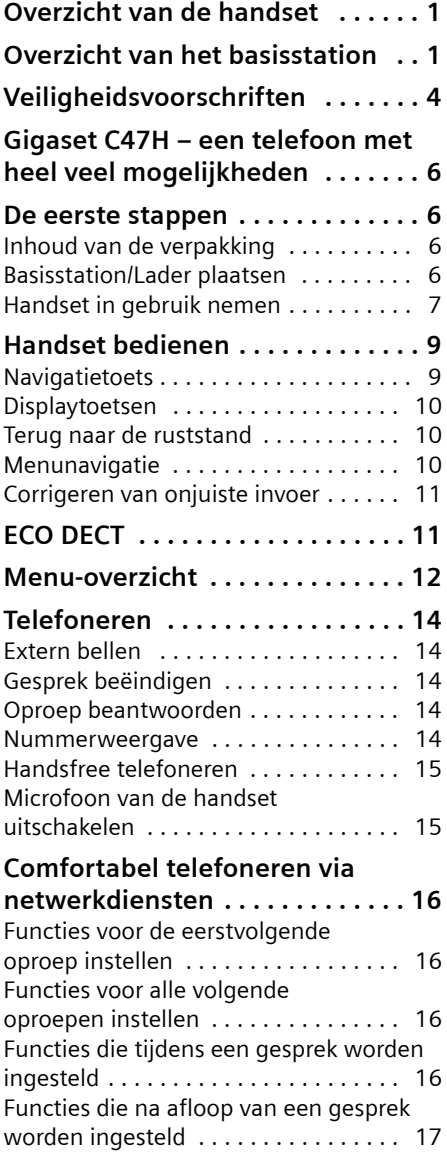

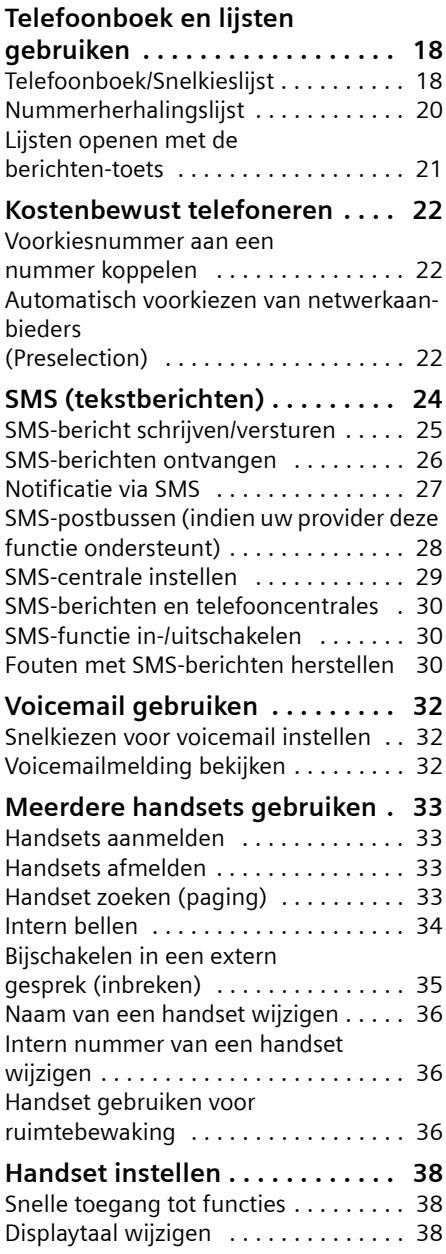

**Inhoudsopgave**

 $\mathbf{I}$ 

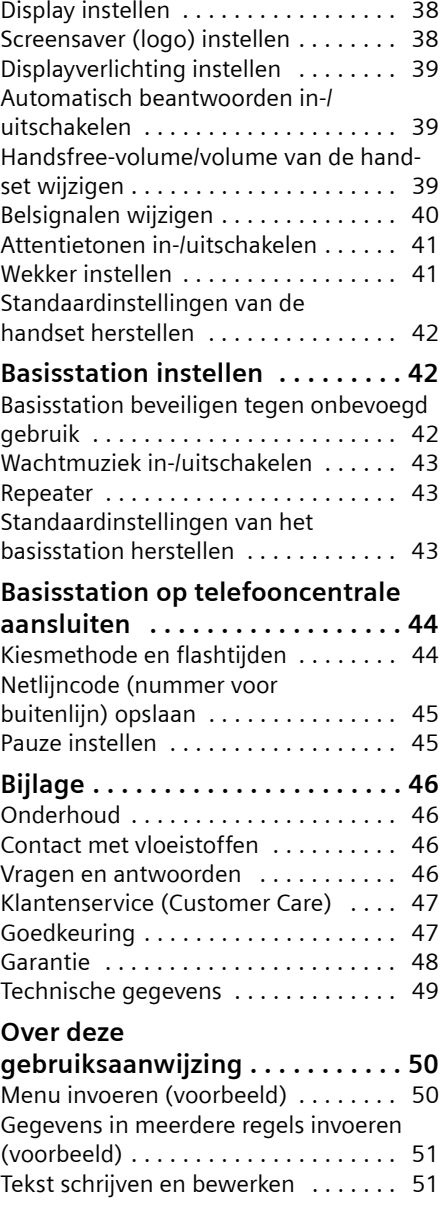

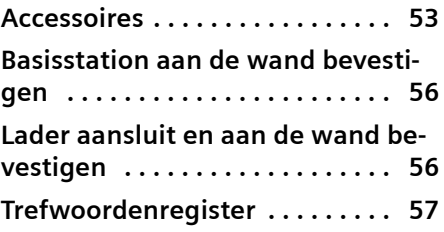

 $\overline{\phantom{0}}$ 

**Veiligheidsvoorschriften**

# <span id="page-4-0"></span>**Veiligheidsvoorschriften**

#### **Let op:**

 $\mathbf{I}$ 

Lees vóór gebruik de veiligheidsvoorschriften en de gebruiksaanwijzing. Breng uw kinderen op de hoogte van de inhoud en de mogelijke gevaren van het gebruik van het toestel.

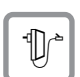

<span id="page-4-3"></span>Gebruik uitsluitend de meegeleverde netadapter zoals aangegeven op de onderzijde van het basisstation respectievelijk de lader.

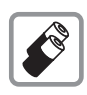

Plaats alleen de **aanbevolen, oplaadbare batterijen van hetzelfde type**  [\(pagina 49\)!](#page-49-1) Dus geen batterijen van een ander type en geen niet-oplaadbare batterijen. Schade aan gezondheid en persoonlijk letsel kunnen anders niet worden uitgesloten

 $\overline{1}$ 

 $\overline{1}$ 

Oplaadbare batterijen zijn klein chemisch afval. Uitgebreide informatie over het verwijderen van oude batterijen kunt u opvragen bij uw gemeente of de vakhandel waar u het product hebt gekocht.

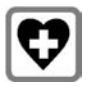

<span id="page-4-2"></span>De werking van medische apparatuur kan worden beïnvloed. Let op de technische voorwaarden van de desbetreffende omgeving (bijvoorbeeld een artsenpraktijk).

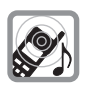

<span id="page-4-1"></span>Houd de handset niet aan het oor als deze overgaat resp. als u de handsfreefunctie heeft ingeschakeld. Dit kan tot ernstige, blijvende gehoorschade leiden. De handset kan bij gehoorapparaten een onaangename bromtoon veroorzaken.

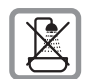

Plaats het basisstation en de lader niet in een vochtige ruimte, zoals een badkamer of een doucheruimte. Handset en lader zijn niet beveiligd tegen spatwater [\(pagina 46\)](#page-46-4).

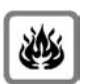

Gebruik de telefoon niet in omgevingen met explosiegevaar, bijvoorbeeld een schilderwerkplaats.

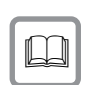

Draag uw Gigaset alleen inclusief de gebruiksaanwijzing over aan derden.

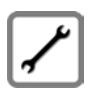

**4**

Defecte basisstations niet meer gebruiken of laten repareren door de Service, aangezien deze andere draadloze diensten kunnen storen.

#### **Veiligheidsvoorschriften**

 $\overline{1}$ 

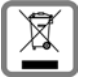

 $\mathsf I$ 

Elektrische en elektronische producten mogen niet bij het huisvuil worden aangeboden, maar dienen naar speciale inzamelingscentra te worden gebracht die zijn bepaald door de overheid of plaatselijke autoriteiten.

Het symbool van de doorgekruiste vuilnisbak op het product betekent dat het product valt onder Europese richtlijn 2002/96/EC.

De juiste manier van weggooien en afzonderlijke inzameling van uw oude apparaat helpt mogelijke negatieve consequenties voor het milieu en de menselijke gezondheid te voorkomen. Het is een eerste vereiste voor hergebruik en recycling van tweedehands elektrische en elektronische apparatuur.

Uitgebreide informatie over het verwijderen van oude apparatuur kunt u verkrijgen bij uw gemeente, het regionale reinigingsbedrijf, de vakhandel waar u het product hebt gekocht, of bij uw verkoper / vertegenwoordiger.

#### **Opmerking:**

De functies die in deze gebruiksaanwijzing worden beschreven, zijn niet in alle landen beschikbaar.

**Gigaset C47H – een telefoon met heel veel mogelijkheden**

# <span id="page-6-0"></span>**Gigaset C47H – een telefoon met heel veel mogelijkheden**

Uw toestel is voorzien van een groot kleurendisplay (65K kleuren). Met dit toestel kunt u niet alleen SMS-berichten via het vaste telefoonnet versturen en ontvangen, maar ook tot 150 telefoonnummers en e-mailadressen opslaan [\(pagina 18\).](#page-18-2) En uw toestel kan nog veel meer:

- ◆ Verlaag het stroomverbruik en zendvermogen door de Eco-modus in te schakelen [\(pagina 11\)](#page-11-2).
- ◆ Vaak gebruikte telefoonnummers kiezen met **één** toetsdruk [\(pagina 18\)](#page-18-3).
- Telefoneer comfortabel via netwerkdiensten [\(pagina 16\).](#page-16-4)
- $\triangle$  Belangrijke gesprekspartners markeren als VIP. U herkent een belangrijke oproep dan al aan het belsignaal [\(pagina 19\).](#page-19-0)
- $\blacktriangleright$  Laat ook gemiste oproepen weergeven door uw toestel [\(pagina 21\).](#page-21-1)

**Veel plezier met uw nieuwe toestel!**

# <span id="page-6-1"></span>**De eerste stappen**

# <span id="page-6-6"></span><span id="page-6-2"></span>**Inhoud van de verpakking**

- $\triangle$  een basisstation Gigaset met netadapter,
- een telefoonsnoer,
- een handset Gigaset C47H,
- een lader met netadapter,
- twee oplaadbare batterijen
- $\bullet$  een batterijklepje,
- $\bullet$  een draagclip,

**6**

 $\bullet$  een gebruiksaanwijzing.

# <span id="page-6-4"></span><span id="page-6-3"></span>**Basisstation/Lader plaatsen**

Het basisstation en de lader zijn bedoeld voor gebruik in gesloten, droge ruimten met een temperatuur tussen +5 °C en  $+45$  °C.

 $\overline{1}$ 

 $\overline{1}$ 

Zet het basisstation op een centrale plaats in uw huis neer.

Aan het einde van deze gebruiksaanwijzing wordt beschreven

- $\triangleq$  hoe u de lader aansluit en eventueel op de wand monteert
- $\bullet$  hoe u de basis aan de wand kunt monteren

### **Let op:**

- ◆ Zorg ervoor dat het toestel niet wordt blootgesteld aan een warmtebron of direct zonlicht en plaats het niet in de onmiddellijke omgeving van andere elektrische apparaten.
- ◆ Zorg ervoor dat de Gigaset niet in aanraking komt met vocht, stof, agressieve vloeistoffen en dampen.

#### <span id="page-6-5"></span>**Bereik en ontvangststerkte**

#### **Bereik:**

- $\triangle$  Buitenshuis: maximaal 300 meter
- $\blacklozenge$  Binnenshuis: maximaal 50 meter

Bij ingeschakelde Eco-modus [\(zie pagina 11\)](#page-11-2) is het bereik kleiner.

#### **Ontvangststerkte:**

In het display wordt de kwaliteit van de verbinding tussen het basisstation en de handset aangegeven.

- ◆ Hoog tot laag: DIN DIN DIN, DIN,
- $\blacklozenge$  geen ontvangst: D) knippert.

#### **De eerste stappen**

### <span id="page-7-2"></span>**Basisstation aansluiten**

 $\mathsf I$ 

¤ Sluit **eerst** de netadapter aan en **vervolgens** de stekker van het telefoonsnoer, zoals hieronder wordt aangegeven. Leid daarna de snoeren door de snoergeleiders.

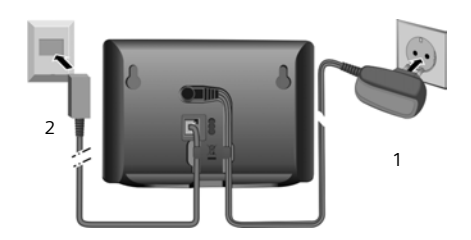

- 1 Netadapter 230 V
- <span id="page-7-3"></span>2 Telefoonstekker met telefoonsnoer

#### **Let op:**

- ◆ De netadapter moet altijd zijn aanslo**ten**, omdat het toestel niet werkt zonder stroom.
- u Gebruik uitsluitend de **meegeleverde** netadapter en telefoonsnoer.
- $\triangleq$  Als u zelf een telefoonsnoer aanschaft, moet de stekker ervan de juiste indeling hebben.

### <span id="page-7-5"></span>**Juiste indeling van de telefoonstekker**

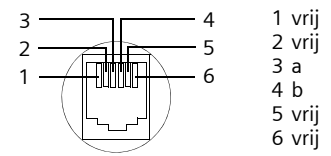

# <span id="page-7-4"></span><span id="page-7-0"></span>**Handset in gebruik nemen**

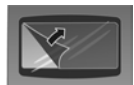

Het display is met een folie beschermd. **U kunt deze folie nu verwijderen!**

#### <span id="page-7-1"></span>**Batterijen plaatsen**

#### **Let op:**

Gebruik uitsluitend de door Gigaset Communications GmbH \* aanbevolen oplaadbare batterijen [\(pagina 49\)!](#page-49-1) Dus nooit gewone (nietoplaadbaar) batterijen of batterijen van een ander type omdat dit persoonlijk letsel of productschade tot gevolg kan hebben.

- Gigaset Communications GmbH is a trademark licensee of Siemens AG.
- ▶ Let bij het plaatsen van de batterijen op de juiste richting.

De polen worden in of op het batterijvakje vermeld.

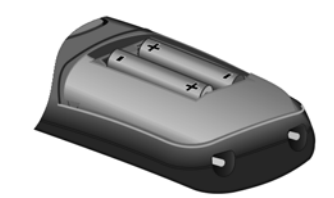

#### **Batterijklepje sluiten**

- ▶ Eerst de bovenkant van het klepje plaatsen.
- ¤ Vervolgens het klepje dichtdrukken tot dit vastklikt.

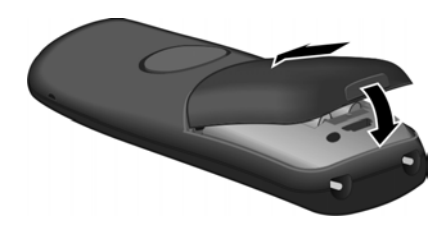

#### **Draagclip bevestigen**

De handset heeft ter hoogte van het display aan weerszijden uitsparingen voor de draagclip.

#### **De eerste stappen**

▶ Druk de draagclip zo op de achterkant van de handset dat de nokjes van de clip in de uitsparingen vastklikken.

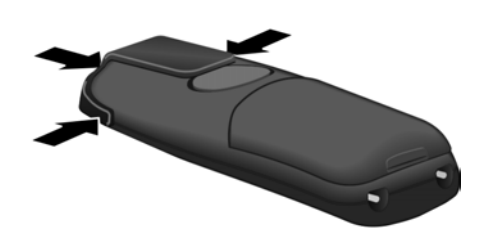

#### **Batterijklepje openen**

▶ Steek uw vinger in de uitsparing in de behuizing en trek het klepje naar boven.

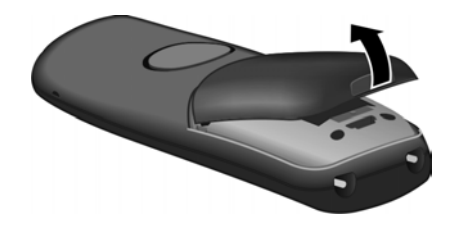

### **Handset in de lader plaatsen**

- Netadapter van de lader in het stopcontact steken.
- ¤ De handset met het **display naar voren** in de lader plaatsen.

De handset is vooraf al bij het basisstation aangemeld. In het display staat **INT 1**. U hoeft de handset dus niet meer aan te melden. Als u de handset toch bij het basisstation moet aanmelden [zie pagina 33](#page-33-0).

#### **Let op**

**8**

U kunt de naam van de handset wijzigen [\(pagina 36\)](#page-36-3).

Handset in de lader laten staan om het accupack te laden.

#### **Opmerkingen**

- Een handset die is uitgeschakeld omdat het accupack leeg is, wordt automatisch ingeschakeld wanneer u deze in de lader plaatst.
- U mag de handset alleen in het bijbehorende laadstation plaatsen.

Bij vragen en problemen, [zie pagina 46](#page-46-5).

#### <span id="page-8-1"></span>**Headset-aansluiting**

U kunt headsets van het type (met 2,5 mm stekkerconnector) HAMA Plantronics M40, MX100 en MX150 aansluiten.

Een lijst met geteste, compatibele headsets vindt u op internet onder www.plantronics.com/productfinder.

#### <span id="page-8-0"></span>**Batterijen de eerste keer laden en ontladen.**

Wanneer de handset aanstaat, wordt het laden van de batterij rechtsboven in het display weergegeven met een knipperend batterijsymbool<sup>-</sup>

Tijdens het gebruik van de handset wordt het laadniveau van de batterijen aangegeven door het batterijpictogram [\(pagina 1\).](#page-1-2) Het laadniveau van de batterijen wordt alleen correct weergegeven als de batterijen eerst volledig worden **geladen** en **ontladen.** 

- ¤ De handset hiertoe **tien uur zonder onderbreking** in de lader laten staan. De handset hoeft voor het laden niet te worden ingeschakeld.
- <span id="page-8-2"></span>▶ De handset uit de lader nemen en pas weer terugplaatsen als de batterijen volledig zijn ontladen.

#### **Let op**

Nadat de batterijen de eerste keer zijn geladen en ontladen, kunt u de handset na elk gesprek weer terugplaatsen in het laadstation.

## **Handset bedienen**

#### **Let op:**

 $\overline{\phantom{a}}$ 

- ◆ Voer de procedure voor het laden en ontladen telkens uit wanneer u de batterijen uit de handset heeft verwijderd en teruggeplaatst.
- ◆ De batterijen kunnen tijdens het laden warm worden. Dit is normaal en ongevaarlijk.
- ◆ De laadcapaciteit van de batterijen neemt als gevolg van technische oorzaken na enige tijd af.

### <span id="page-9-3"></span>**Datum en tijd instellen**

Stel de datum en tijd in, zodat inkomende oproepen met de juiste datum en tijd worden geregistreerd en om de wekker te kunnen gebruiken.

▶ Als de datum en tijd nog niet zijn ingesteld, de displaytoets **§Tijd§** indrukken om het invoerveld te openen.

Als u de tijd wilt wijzigen, opent u het invoerveld als volgt:

 $\Box \rightarrow \Box \rightarrow$  Datum en tijd

▶ Gegevens in meerdere regels wijzigen: **Datum:**

Dag, maand en jaar invoeren - 6 tekens. **Tijd:**

Uren en minuten invoeren - 4 tekens, bijv.  $\boxed{0}$   $\boxed{7}$   $\boxed{3}$   $\boxed{1}$   $\boxed{5}$   $\boxed{8}$  voor 7:15 uur.

**§Opslaan§** Displaytoets indrukken

#### **Display in ruststand**

Als het toestel is aangemeld en de tijd is ingesteld, ziet het display in de ruststand er als volgt uit (voorbeeld):

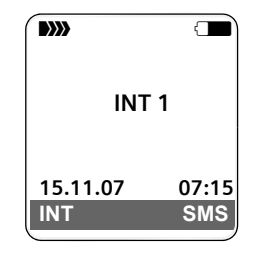

#### **Het toestel is nu klaar voor gebruik.**

Mocht u bij het gebruik van uw toestel vragen hebben, lees dan de tips in hoofdstuk "Vragen en antwoorden" op [pagina 46](#page-46-5) of neem contact op met de Klantenservice, [pagina 47.](#page-47-2)

# <span id="page-9-1"></span>**Handset bedienen**

### <span id="page-9-5"></span>**Handset in-/uitschakelen**

a In de ruststand de verbreektoets **lang** indrukken (bevestigingssignaal).

#### <span id="page-9-4"></span>**Toetsblokkering in- of uitschakelen**

<span id="page-9-6"></span># Druk **lang** op de hekje-toets. U hoort een bevestigingstoon. Als de toetsblokkering is ingeschakeld, ziet u in het display het symbool -o.

De toetsblokkering wordt automatisch uitgeschakeld als u wordt gebeld. Na afloop van het gesprek wordt de toetsblokkering weer ingeschakeld.

## <span id="page-9-2"></span><span id="page-9-0"></span>**Navigatietoets**

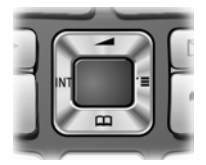

In deze gebruiksaanwijzing is de kant van de navigatietoets (boven, onder, rechts, links) die u voor de desbetreffende functie moet indrukken, vetgedrukt, bijvoorbeeld  $\Box$  betekent dat u rechts op de navigatietoets moet drukken.

De navigatietoets heeft verschillende functies:

### <span id="page-9-8"></span>**In de ruststand van de handset**

<span id="page-9-7"></span> $\Box$  Telefoonboek openen.  $\Box$  Hoofdmenu openen.

#### **Handset bedienen**

<span id="page-10-5"></span> $\Box$  Lijst met handsets openen. t Menu oproepen voor het instellen van het ontvangstvolume [\(pagina 39\),](#page-39-3) oproepsignalen [\(pagina 40\)](#page-40-1) en attentietonen [\(pagina 41\)](#page-41-2) van de handset.

#### **In het hoofdmenu, in submenu's en lijsten**

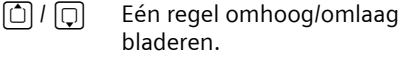

 $\Box$  Submenu openen of selectie bevestigen.

 $\Box$  Eén menuniveau terug of annuleren.

#### **In invoervelden**

Met de navigatietoets verplaatst u de cursor naar boven  $\Box$ , naar beneden  $\Box$ , naar rechts  $\Box$  of naar links  $\Box$ 

#### <span id="page-10-8"></span>**Tijdens een extern gesprek**

 $\Box$  Telefoonboek openen.

 $\Box$  Interne ruggespraak starten en microfoon uitschakelen.

tolume voor handset of handsfree telefoneren wijzigen.

# <span id="page-10-1"></span><span id="page-10-0"></span>**Displaytoetsen**

De functie van de displaytoetsen is afhankelijk van de situatie. Voorbeeld:

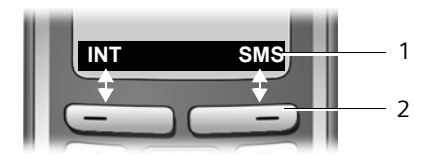

1 De huidige functies van de displaytoetsen worden op de onderste displayregel weergegeven.

<span id="page-10-7"></span>2 Displaytoetsen

De belangrijkste pictogrammen in het display zijn:

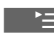

 $\equiv$  Het hoofdmenu openen.

### **10**

<span id="page-10-9"></span>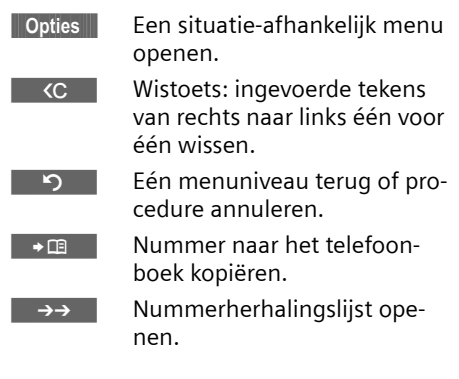

# <span id="page-10-4"></span><span id="page-10-2"></span>**Terug naar de ruststand**

U keert als volgt van een willekeurige plaats in het menu terug in de ruststand:

▶ Verbreektoets **a** lang indrukken.

Of:

▶ Geen toets indrukken: na 2 minuten schakelt het display **automatisch** over naar de ruststand.

Wijzigingen die u niet heeft bevestigd of opgeslagen met **§OK§**, **§Ja§**, **§Opslaan§**, **§Verstrn§** of met **Opslaan §OK§** worden niet doorgevoerd.

Op [pagina 1](#page-1-2) staat een afbeelding van het display in ruststand.

# <span id="page-10-6"></span><span id="page-10-3"></span>**Menunavigatie**

De functies van het toestel zijn opgenomen in een menu met meerdere niveaus.

#### **Hoofdmenu (hoogste menuniveau)**

▶ Als de handset in de ruststand staat,  $\Box$  indrukken om het hoofdmenu te openen.

De functies van het hoofdmenu worden in het display als lijst met kleurensymbool en naam weergegeven.

Een functie starten, dat wil zeggen, het betreffende submenu (menu op het volgende niveau) openen:

 $\blacktriangleright$  Met de navigatietoets  $\widehat{y}$  naar de functie navigeren. Druk op de displaytoets **§OK§**.

### **Submenu's**

De functies van het submenu worden in een lijst weergegeven.

Een functie starten:

 $\blacktriangleright$  Met de navigatietoets  $\lbrack\!\lbrack\mathbf{j}\rbrack$  naar de functie bladeren en **§OK§** indrukken.

Of:

 $\mathbf{I}$ 

▶ De sneltoets (code) van de functie invoeren [\(pagina 12\)](#page-12-1).

Als u de verbreektoets a eenmaal **kort** indrukt, gaat u terug naar het vorige menuniveau of annuleert u de procedure.

### **Weergave in de gebruiksaanwijzing**

De bedieningsstappen worden in verkorte vorm weergegeven.

#### **Voorbeeld**

De weergave:

 $\Box \rightarrow \Box \rightarrow$  Datum en tijd

betekent:

 $\Box$  Toets indrukken om het hoofdmenu weer te geven.

**N** Met de navigatietoets  $\begin{bmatrix} \cdot \end{bmatrix}$ naar het submenu **Instellingen**  bladeren en **§OK§** indrukken.

**Datum en tijd**

Met de navigatietoets  $\Box$  naar de functie bladeren en **§OK**  indrukken.

### **Overige weergavemogelijkheden:**

 $\boxed{c}$  /  $\boxed{0+}$  /  $\boxed{4}$  enz.

Afgebeelde toets op de handset indrukken.

FI Cijfers of letters invoeren.

**Voorbeelden van menu-invoer en invoer op meerdere regels vindt u in de bijlage van deze gebruiksaanwijzing, [pagina 50](#page-50-2).**

# <span id="page-11-3"></span><span id="page-11-1"></span>**Corrigeren van onjuiste invoer**

Onjuiste tekens kunt u als volgt corrigeren. Eerst gaat u met de navigatietoets naar het onjuist ingevoerde teken. Vervolgens kunt u:

- <span id="page-11-4"></span>◆ Met <c het teken links van de cursor wissen.
- Tekens links van de cursor invoegen.
- Bij het invoeren van tijd en datum etc. het teken dat knippert overschrijven.

# <span id="page-11-2"></span><span id="page-11-0"></span>**ECO DECT**

ECO DECT levert een reductie van het stroomverbruik op door de toepassing van een stroombesparende adapter. Hierdoor wordt bovendien het zendvermogen van het basisstation teruggebracht. Deze kunt u **handmatig** via uw handset instellen. Er kunnen meerdere handsets tegelijk worden gebruikt.

Bovendien reduceert uw handset het zendvermogen, afhankelijk van de afstand die er tussen de handset en het basisstation bestaat.

#### **Eco-modus in-/uitschakelen:**

<sup>v</sup>¢ <sup>Ð</sup> ¢**Basis** ¢**Speciale Functies** ¢**Eco Modus**

 $\overline{\text{OK}}$  Displaytoets indrukken  $(\overline{\vee})$  = aan).

Bij ingeschakelde Eco-modus wordt op de bovenste displayregel het symbool ½ weergegeven.

#### **Opmerking:**

- Bij ingeschakelde Eco-modus is het bereik van het basisstation minder groot.
- Eco-modus en repeater-ondersteuning [\(zie pagina 43\)](#page-43-3)kunnen niet gelijktijdig worden gebruikt.
- Bij het gebruik van handsets van een andere leverancier (GAP) en handsets uit eerdere Gigaset-series wordt het zendvermogen van uw handset naar de basis **niet** automatisch gereduceerd.

**ECO DECT**

#### <span id="page-12-1"></span>**Menu-overzicht**

 $\mathbb T$ 

# <span id="page-12-0"></span>**Menu-overzicht**

<span id="page-12-2"></span>U kunt natuurlijk naar menu-opties bladeren, maar u kunt een optie sneller selecteren door het menu te openen en direct de juiste cijfercombinatie in te voeren. Een dergelijke cijfercombinatie wordt ook wel een "Shortcut" genoemd.

**Voorbeeld:**  $\bigcup$  [3  $\text{\tiny{M}}$  2 and [2 and 1  $\text{\tiny{QCD}}$  voor "Belsignaal voor externe oproepen instellen".

In de **ruststand** van het toestel  $\Box$  indrukken (hoofdmenu openen):

1 **SMS-berichten**  $\boxed{\smile}$ 

#### **U heeft een SMS-postbus (algemeen of persoonlijk) zonder PIN geactiveerd**

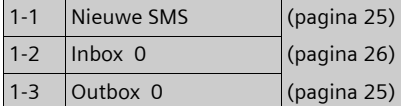

#### **U heeft een SMS-postbus met PIN of 2-3 postbussen geactiveerd**

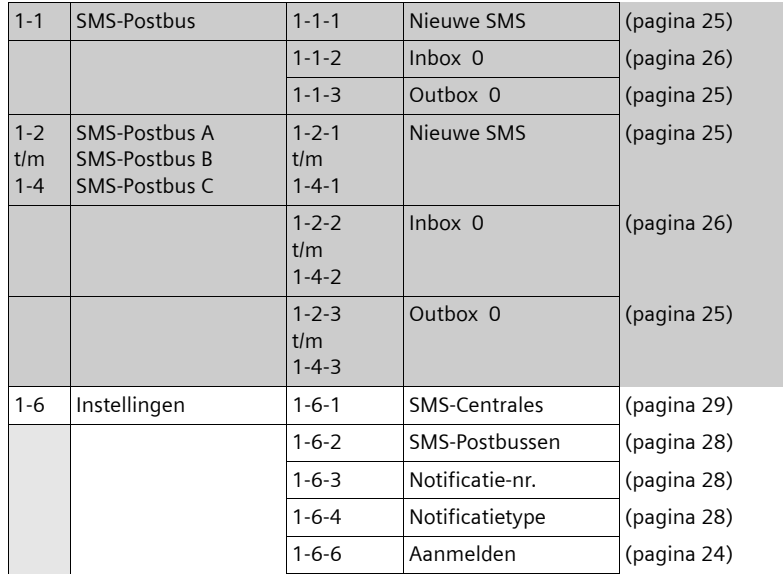

**2 Netdiensten**  $\mathcal{D}$ 

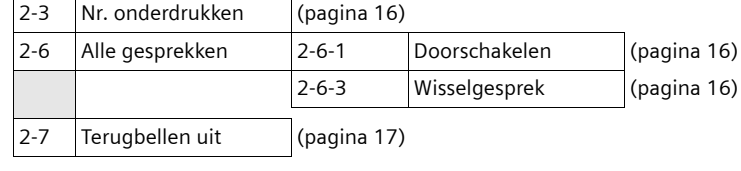

**3** Wekker  $\bigcirc$  [\(pagina 41\)](#page-41-3)

**12**

 $\overline{1}$ 

 $\mathbf{I}$ 

 $\mathbf{I}$ 

### **Menu-overzicht**

 $\mathbf{I}$ 

<span id="page-13-0"></span>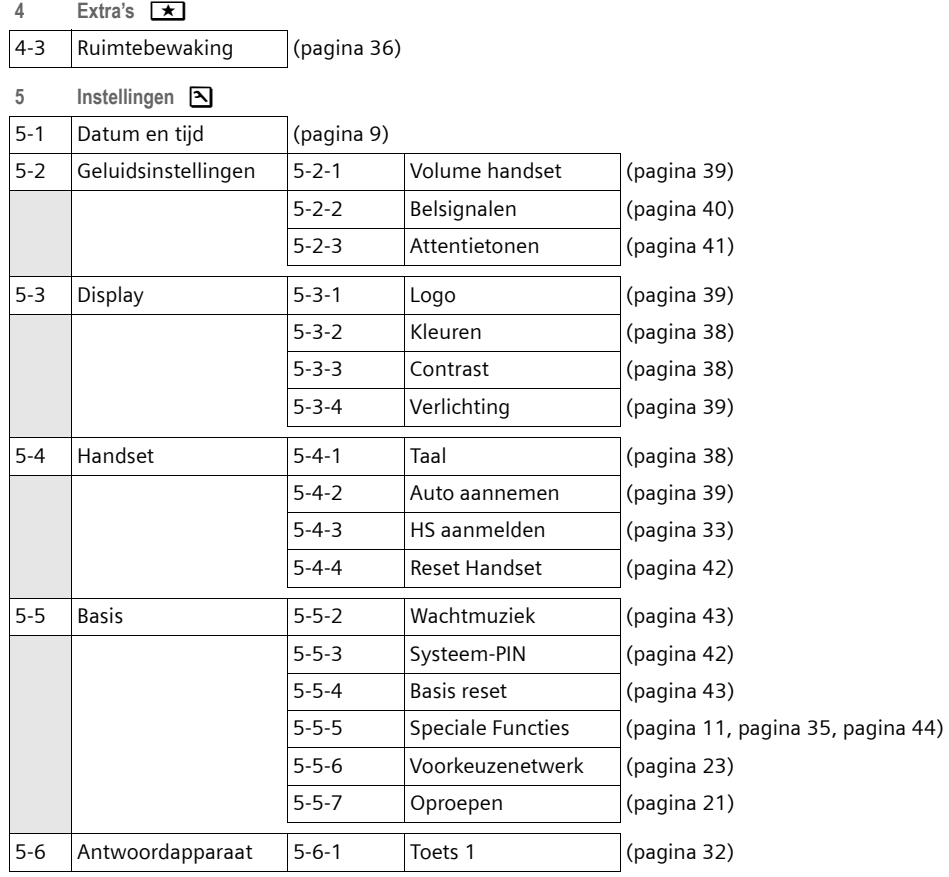

 $\overline{\phantom{0}}$ 

 $\mathbf{L}$ 

#### **Telefoneren**

 $\overline{\phantom{a}}$ 

# <span id="page-14-0"></span>**Telefoneren**

# <span id="page-14-10"></span><span id="page-14-1"></span>**Extern bellen**

Externe oproepen zijn oproepen via het openbare telefoonnet.

Of:

**Fig.**  $\Box$  Nummer invoeren en de verbindingtoets indrukken.

<span id="page-14-13"></span>c ~ Verbindingstoets c **lang** indrukken en vervolgens het nummer invoeren.

<span id="page-14-14"></span>Met de verbreektoets  $\widehat{\circ}$  kunt u het kiezen van het telefoonnummer annuleren.

<span id="page-14-11"></span>Tijdens het gesprek wordt de gespreksduur weergegeven.

#### **Opmerkingen:**

Als u kiest via het telefoonboek, de snelkieslijst [\(pagina 1,](#page-1-3) [pagina 18](#page-18-4)) of de bellers- of nummerherhalingslijst hoeft u nummers en voorkiesnummers van netwerkaanbieders niet telkens opnieuw in te voeren.

# <span id="page-14-7"></span><span id="page-14-2"></span>**Gesprek beëindigen**

<span id="page-14-12"></span>

**14**

**a** Druk op de verbreektoets.

# <span id="page-14-3"></span>**Oproep beantwoorden**

Een inkomende oproep wordt op drie manieren op de handset gesignaleerd: door een belsignaal, een melding in het display en het knipperen van de handsfree-toets  $\textcircled{4}$ .

U kunt de oproep op de volgende manieren beantwoorden:

- $\triangleright$  De verbindingstoets  $\triangleright$  indrukken.
- $\triangleright$  De handsfree-toets  $\circledast$  indrukken.
- <span id="page-14-6"></span>¤ De displaytoets **§Opnemen §** indrukken.

Als de handset in de lader staat en de functie **Auto aannemen** ingeschakeld is [\(pagina 39\)](#page-39-6), wordt een oproep automatisch aangenomen wanneer u de handset uit de lader neemt.

Als u het belsignaal storend vindt, drukt u de displaytoets **§Stil§** in. U kunt de oproep beantwoorden zolang deze in het display wordt weergegeven.

### <span id="page-14-5"></span><span id="page-14-4"></span>**Nummerweergave**

Bij een oproep wordt het nummer van de beller in het display weergegeven. Voorwaarden:

- <span id="page-14-8"></span>◆ De netwerkaanbieder ondersteunt CLIP en CLI .
	- CLI (Calling Line Identification): nummer van de beller wordt meegestuurd.
	- CLIP (Calling Line Identification Presentation): nummer van de beller wordt weergegeven.
- ◆ U heeft bij de netwerkaanbieder NummerWeergave (CLIP) aangevraagd.
- $\blacklozenge$  De beller heeft bij de netwerkaanbieder CLI niet laten onderdrukken.

#### <span id="page-14-9"></span>**Weergave in het display bij CLIP/CLI**

Als het nummer van de beller in uw telefoonboek is opgeslagen, ziet u zijn naam. Als u aan deze beller een CLIP-afbeelding heeft toegewezen, wordt dit ook weergegeven.

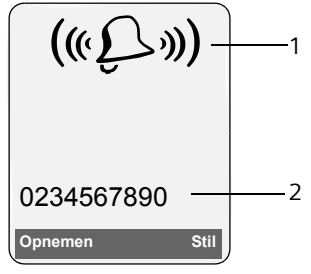

1 Symbool van het belsignaal

2 Nummer of naam van de beller

In plaats van het nummer wordt het volgende weergegeven:

Extern als er geen nummer is meegestuurd.

**Telefoneren**

 $\overline{1}$ 

<span id="page-15-3"></span>◆ Anoniem als de beller NummerWeergave heeft uitgeschakeld [\(pagina 16\).](#page-16-5)

# <span id="page-15-6"></span><span id="page-15-0"></span>**Handsfree telefoneren**

 $\mathbf{I}$ 

Als u handsfree belt, houdt u de handset niet tegen uw oor, maar kunt u dezebijvoorbeeld voor u op tafel leggen. Zo kunnen ook andere personen deelnemen aan het gesprek.

### **Handsfree in-/uitschakelen**

#### **Inschakelen tijdens kiezen**

Manner invoeren en de handsfree-toets indrukken.

▶ Maak uw gesprekspartner erop attent als u iemand laat meeluisteren.

#### <span id="page-15-4"></span>**Wisselen tussen handset en handsfree telefoneren**

d Druk op de handsfree-toets.

Tijdens een gesprekschakelt u de handsfree-functie in of uit.

Als u de handset tijdens een gesprek in het laadstation wilt plaatsen:

 $\blacktriangleright$  De handsfree-toets  $\textcircled{\tiny{4}}$  tijdens het plaatsen ingedrukt houden. Brandt de handsfree-toets  $\textcircled{\textsc{}}$  niet, dan toets opnieuw indrukken.

Voor het wijzigen van het volume, [zie pagina 39](#page-39-3).

# <span id="page-15-5"></span><span id="page-15-2"></span><span id="page-15-1"></span>**Microfoon van de handset uitschakelen**

<span id="page-15-7"></span>U kunt de microfoon van de handset tijdens een extern gesprek uitschakelen. Uw gesprekspartner hoort dan de wachtmuziek.

 $\Box$  Navigatietoets links indrukken om de microfoon van de handset uit te schakelen.

Displaytoets indrukken om de microfoon weer in te schakelen.

De wachtmuziek kan worden in- en uitgeschakeld [\(pagina 43\).](#page-43-4)

<span id="page-16-4"></span>**Comfortabel telefoneren via netwerkdiensten**

# <span id="page-16-0"></span>**Comfortabel telefoneren via netwerkdiensten**

Netdiensten zijn functies die door de netwerkaanbieder worden aangeboden. U dient deze diensten eerst aan te vragen bij de netwerkaanbieder.

¤ **Neem bij problemen contact op met de netwerkaanbieder.**

# <span id="page-16-1"></span>**Functies voor de eerstvolgende oproep instellen**

<span id="page-16-5"></span>**Nr. onderdrukken** 

 $\overline{\phantom{a}}$ 

<span id="page-16-9"></span>Nummer versturen eenmalig onderdrukken (CLIR).

 $\Box$  **→**  $\mathcal{Q}$  **→ Nr. onderdrukken** 

**A.** Nummer invoeren.

 $\overline{c}$  Druk op de verbindingstoets.

# <span id="page-16-2"></span>**Functies voor alle volgende oproepen instellen**

Na voltooiing van een van de onderstaande procedures, wordt een code verstuurd.

▶ Na bevestiging vanuit het telefoonnet de verbreektoets a indrukken.

<span id="page-16-6"></span>U kunt de volgende functies instellen:

#### **Algemene oproepdoorschakeling**

 $\Box$  $\rightarrow$  $\mathcal{L}$   $\rightarrow$  Alle gesprekken  $\rightarrow$ **Doorschakelen** 

▶ Gegevens in meerdere regels wijzigen: **Bij:** 

**alle** / **geen antw** / **bezet** selecteren. **Nr.:** 

Displaytoets **§Wijzigen§** indrukken. Nummer invoeren waarnaar moet worden doorgeschakeld,

of:

 $\Box$  indrukken. Nummer uit het telefoonboek selecteren en **§OK§** indrukken.

**16**

Om op te slaan **Opslaan** indrukken. **Status:** 

- Oproepdoorschakeling in-/uitschakelen.
- ▶ Displaytoets Verstrn indrukken.
- $\sqrt{\frac{2}{n}}$  Na de melding de verbreektoets indrukken.

#### <span id="page-16-7"></span>**Wisselgesprek in/uitschakelen**

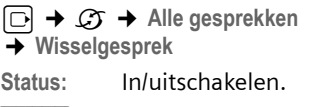

<span id="page-16-8"></span>**§Verstrn§** Displaytoets indrukken.

# <span id="page-16-3"></span>**Functies die tijdens een gesprek worden ingesteld**

#### <span id="page-16-13"></span>**Terugbellen starten**

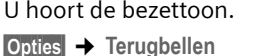

 $\sqrt{\epsilon}$  Verbreektoets indrukken.

#### <span id="page-16-12"></span>**Ruggespraak**

Tijdens een gesprek:

**§Rug.spr.§** Displaytoets indrukken.

**Fill** Nummer invoeren.

- U kunt kiezen uit de volgende opties:
- $\blacklozenge$  Wisselgesprek:
	- $\blacktriangleright$  Met  $\widehat{[C]}$  tussen de gesprekspartners wisselen.

Gesprek met een gesprekspartner beëindigen:

- <span id="page-16-11"></span> $\blacktriangleright$  Met  $\lbrack \mathbf{1} \rbrack$  naar de gesprekspartner gaan. Vervolgens: **§Opties§ Einde gesprek**.
- <span id="page-16-10"></span> $\blacklozenge$  Conferentie:

▶ Displaytoets Confer. indrukken. Conferentie beëindigen (wisselgesprek):

▶ **EindConf** indrukken.

- $\blacklozenge$  Gesprek met beide gesprekspartners beëindigen:
	- $\blacktriangleright$  Verbreektoets  $\lceil \widehat{\infty} \rceil$  indrukken.

#### **Comfortabel telefoneren via netwerkdiensten**

 $\begin{array}{c} \hline \end{array}$ 

### **Aankloppen (wisselgespek) aannemen**

**§Opnemen§** Displaytoets indrukken.

U kunt nu een wisselgesprek houden of een conferentie voeren.

#### **Opmerking:**

 $\mathbb T$ 

Als NummerWeergave niet is ingeschakeld, hoort u alleen een attentiesignaal bij een inkomend wisselgesprek.

#### **Wisselgesprek aannemen**

**§Opties§** ¢ **Wisselg Aannemen**

### **Wisselgesprek afwijzen**

**§Opties§**¢**Wisselg Weigeren**

# <span id="page-17-0"></span>**Functies die na afloop van een gesprek worden ingesteld**

### <span id="page-17-1"></span>**Terugbellen voortijdig uitschakelen**

 $\boxed{\Box}$  $\rightarrow$  $\boxed{\Im}$  $\rightarrow$  **Terugbellen uit** 

<span id="page-18-2"></span>**Telefoonboek en lijsten gebruiken**

# <span id="page-18-0"></span>**Telefoonboek en lijsten gebruiken**

U kunt kiezen uit de volgende opties:

- $\blacklozenge$  Telefoonboek
- $\bullet$  Snelkieslijst,
- $\blacklozenge$  Nummerherhalingslijst
- $\triangleleft$  SMS-lijst

 $\overline{\phantom{a}}$ 

 $\triangleleft$  Bellerlijst,

In het telefoonboek en de snelkieslijst kunt u in totaal 150 nummers en namen opslaan.

Het telefoonboek en de snelkieslijst stelt u voor elke handset afzonderlijk samen. U kunt de vermeldingen vervolgens wel naar andere handsets versturen [\(pagina 19\)](#page-19-1).

# <span id="page-18-4"></span><span id="page-18-1"></span>**Telefoonboek/Snelkieslijst**

In het **telefoonboek** slaat u nummers en de bijbehorende namen op.

▶ Telefoonboek in de ruststand openen met de toets  $\Box$ .

In de **snelkieslijst** kunt u ook netlijncodes van netwerkaanbieders opslaan, worden ook wel "Voorkiesnummers" genoemd.

▶ Snelkieslijst in de ruststand openen met de toets  $\mathcal{D}.$ 

#### **Lengte van vermeldingen**

Nummer: max. 32 cijfers Naam: max. 16 tekens

#### <span id="page-18-9"></span>**Opmerking:**

Nummers in het telefoonboek of in de snelkieslijst kunt u nog sneller kiezen door deze onder een toets te programmeren.

#### <span id="page-18-8"></span><span id="page-18-6"></span>**Nummer opslaan in het telefoonboek**

<sup>s</sup>¢**Nieuwe invoer** 

▶ Gegevens in meerdere regels wijzigen:

**Nummer** Nummer invoeren.

**Naam**

Naam invoeren.

<span id="page-18-5"></span><span id="page-18-3"></span>**SnelKiezen:**

- Toets voor snelkiezen selecteren
- ¤ Wijzigingen opslaan.

#### **Nummer opslaan in de snelkieslijst**

<sup>C</sup>¢**Nieuwe invoer** 

▶ Gegevens in meerdere regels wijzigen: **Nummer**

Nummer invoeren.

**Naam**

Naam invoeren.

### <span id="page-18-10"></span>**Volgorde van vermeldingen in het telefoonboek**

De vermeldingen in het telefoonboek staan op alfabetische volgorde. Spaties en cijfers komen voor letters. De volgorde van vermeldingen is als volgt:

- <span id="page-18-7"></span>1. Spatie
- 2. Cijfers (0–9)
- 3. Letters (alfabetisch)
- 4. Andere tekens

Als u de alfabetische volgorde van vermeldingen wilt omzeilen, voegt u voor de naam een spatie of een cijfer in. Deze vermeldingen komen vervolgens aan het begin van het telefoonboek te staan.

#### <span id="page-19-11"></span><span id="page-19-2"></span>**Vermelding in het telefoonboek/ snelkieslijst selecteren**

 $\boxed{ \bigcirc }$  Telefoonboek of snelkieslijst openen.

U kunt kiezen uit de volgende opties:

- $\blacklozenge$  Met  $\lceil \Box \rceil$  door de vermeldingen bladeren tot de gewenste naam is geselecteerd.
- $\triangle$  Het eerste teken van de naam invoeren en eventueel met **n**naar de vermelding bladeren.

#### <span id="page-19-7"></span>**Met telefoonboek/snelkieslijst kiezen**

 $\overline{\phantom{a}}$ 

- $\Box / \odot \rightarrow \Box$  (vermelding selecteren).
- $\lceil \cdot \rceil$  Druk op de verbindingstoets. Het nummer wordt gekozen.

#### <span id="page-19-10"></span>**Vermeldingen in het telefoonboek of de snelkieslijstbeheren**

 $\boxed{\Box}$  /  $\boxed{\Im}$   $\rightarrow$   $\boxed{\Box}$  (vermelding selecteren).

### **Vermelding weergeven**

**§Weergvn§** Displaytoets indrukken. Vermelding wordt weergegeven. Terug met **§OK§**.

#### **Vermelding wijzigen**

**§Weergvn§ §Wijzigen§**

Displaytoetsen na elkaar indrukken.

<span id="page-19-0"></span>¤ Wijzigingen aanbrengen en opslaan.

#### **Andere functies gebruiken**

**<u><b>**Opties</u> Displaytoets indrukken.

De volgende functies kunt u selecteren  $met$   $\boxed{C}$ :

<span id="page-19-3"></span>**Gebruik nummer** 

Een opgeslagen nummer wijzigen, aanvullen of als nieuwe vermelding opslaan; hiertoe na weergave van het nummer  $\rightarrow \blacksquare$  indrukken.

#### **Invoer wijzigen**

Geselecteerde vermelding wijzigen.

<span id="page-19-4"></span>**Invoer wissen** 

Geselecteerde vermelding wissen.

#### **Telefoonboek en lijsten gebruiken**

 $\overline{1}$ 

<span id="page-19-12"></span>**Als VIP markeren** (alleen in telefoonboek) Vermelding in telefoonboek markeren als **VIP** (Very Important Person) en hieraan een bepaald belsignaal toewijzen. U herkent VIP-oproepen dan aan het belsignaal.

**Voorwaarde:** NummerWeergave [\(pagina 14\).](#page-14-5)

**Versturen** 

Afzonderlijke vermelding naar een handset versturen [\(pagina 19\)](#page-19-1).

#### <span id="page-19-5"></span>**Lijst wissen**

**Alle** vermeldingen in het telefoonboek of snelkieslijstwissen.

**Lijst versturen** 

Volledige lijst naar een andere handset versturen [\(pagina 19\)](#page-19-1).

<span id="page-19-6"></span>**Geheugenruimte** 

Weergeven hoeveel vermeldingen nog kunnen worden opgeslagen in het telefoonboek en de snelkieslijst[\(pagina 18\)](#page-18-1).

#### <span id="page-19-8"></span>**Kiezen met de snelkiestoetsen**

¤ De betreffende snelkiestoets **lang** indrukken [\(pagina 18\)](#page-18-5).

### <span id="page-19-9"></span><span id="page-19-1"></span>**Telefoonboek/snelkieslijst naar een andere handset versturen**

#### **Voorwaarden:**

- ◆ De ontvangende en versturende handset zijn bij hetzelfde basisstation aangemeld.
- $\blacklozenge$  De andere handset en het basisstation kunnen vermeldingen in het telefoonboek versturen en ontvangen.

 $\boxed{\Box}$  /  $\odot$   $\rightarrow$   $\boxed{\Box}$  (vermelding selecteren)  $\rightarrow$  Opties (menu openen) → Versturen / **Lijst versturen** ¢**naar Handset** 

 $\boxed{ \Box }$  Intern nummer van de ontvangende handset indrukken en **§OK§** indrukken.

U kunt meerdere afzonderlijke vermeldingen achter elkaar kopiëren door de vraag

#### **Telefoonboek en lijsten gebruiken**

**Nog een invoer versturen?** te beantwoorden met **§Ja§** .

Als de lijst is verstuurd, wordt dit bevestigd door een melding en een bevestigingssignaal op de ontvangende handset.

#### **Let op:**

 $\overline{\phantom{a}}$ 

- ◆ Vermeldingen met identieke nummers op de ontvangende handset worden niet overschreven.
- ◆ Het versturen wordt geannuleerd als het toestel overgaat of als het geheugen van de ontvangende handset vol is.

### <span id="page-20-3"></span><span id="page-20-1"></span>**Weergegeven nummer overnemen in het telefoonboek**

Telefoonnummers die in een lijst staan, bijvoorbeeld de bellerslijst of de nummerherhalingslijst of nummers in een SMS of die tijdens een gesprek worden weergegeven, kunt u kopiëren naar het telefoonboek.

Er wordt een nummer weergegeven:

**§Opties§**¢**Naar tel.boek**

▶ Voor meer informatie over het toevoegen van gegevens aan de vermelding, [zie pagina 18](#page-18-6).

### <span id="page-20-5"></span><span id="page-20-2"></span>**Nummer overnemen uit het telefoonboek**

Tijdens de bediening van het toestel kunt u het telefoonboek openen, bijvoorbeeld om een nummer over te nemen. De handset hoeft niet in de ruststand te staan.

¤ Afhankelijk van de situatie het teleof  $\equiv$ foonboek openen met  $\textstyle\bigoplus$  of  $\textcolor{red}{\Box}$   $\textcolor{red}{\Box}$ **■■ Telefoonboek** openen.

**20**

q Vermelding selecteren [\(pagina 19\).](#page-19-2)

# <span id="page-20-6"></span><span id="page-20-0"></span>**Nummerherhalingslijst**

In de nummerherhalingslijst staan de twintig nummers die u het laatst op de handset heeft gekozen (maximaal 32 cijfers). Als een van de nummers in het telefoonboek of de snelkieslijst staat, wordt de bijbehorende naam weergegeven.

#### <span id="page-20-4"></span>**Handmatige nummerherhaling**

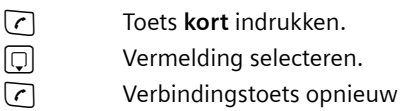

indrukken. Het nummer wordt gekozen.

Als er een naam wordt weergegeven, kunt u met de displaytoets **§Weergvn§** het bijbehorende nummer weergeven.

#### **Vermeldingen in de nummerherhalingslijst beheren**

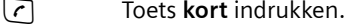

 $\Box$  Vermelding selecteren.

**§Opties§** Menu openen.

De volgende functies kunt u selecteren met  $\lbrack \mathbb{C} \rbrack$ :

**Gebruik nummer** (net zoals bij het telefoonboek, [pagina 19\)](#page-19-3)

**Naar tel.boek**

Vermelding in het telefoonboek [\(pagina 18\)](#page-18-1) overnemen.

**Invoer wissen** (net zoals bij het telefoonboek, [pagina 19](#page-19-4))

**Lijst wissen** (net zoals bij het telefoonboek, [pagina 19](#page-19-5))

# <span id="page-21-3"></span><span id="page-21-0"></span>**Lijsten openen met de berichten-toets**

Met de berichten-toets  $\textcircled{\tiny{m}}$  kunt u de volgende lijsten oproepen:

- $\triangleleft$  SMS-lijst Als u **meerdere** postbussen heeft ingesteld [\(pagina 28\),](#page-28-1) worden meerdere lijsten weergegeven.
- ◆ Voicemail als u netwerkprovider deze functie ondersteunt en de voicemail voor snelkiezen is geprogrammeerd [\(pagina 32\).](#page-32-4)
- <span id="page-21-5"></span> $\triangleleft$  Bellerlijst

 $\mathbf{I}$ 

U hoort een attentietoon zodra een **nieuwe vermelding** in een lijst binnenkomt. De toets  $\textcircled{=}$  knippert (gaat uit als u de toets indrukt). In de **ruststand** wordt bij een nieuw bericht een symbool in het display weergegeven.

Onder het symbool wordt het aantal nieuwe vermeldingen weergegeven.

#### **Symbool Nieuw bericht...**

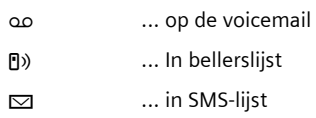

#### **Lijstoverzicht**

 Na het indrukken van de berichtentoets  $\textcircled{=}$  worden alleen lijsten weergegeven die berichten bevatten (uitzondering: voicemail). Lijsten met nieuwe berichten worden vet weergegeven:

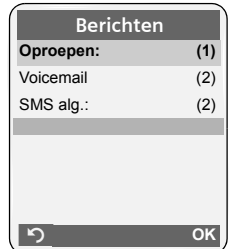

Met  $\left[\widehat{\cdot}\right]$  selecteert u een lijst. Om de lijst te openen, drukt u op  $\Box$  of  $\Box K$ .

#### **Telefoonboek en lijsten gebruiken**

 $\overline{1}$ 

Als slechts één lijst berichten bevat, wordt onmiddellijk deze lijst weergegeven in plaats van het lijstoverzicht.

### **SMS:Inbox**

Alle ontvangen SMS-berichten worden opgeslagen in de Inbox, [pagina 26](#page-26-2).

### <span id="page-21-1"></span>**Oproeplijst**

**Voorwaarde:** NummerWeergave (CLIP, [pagina 14\)](#page-14-5)

Afhankelijk van het ingestelde lijsttype bevat de bellerslijst

- $\blacklozenge$  beantwoorde oproepen ( $\sqrt{}$ )
- $\bullet$  gemiste oproepen

Afhankelijk van het ingestelde lijsttype worden alle nummers van de laatste 30 ontvangen oproepen of alleen de gemiste oproepen opgeslagen.

### <span id="page-21-2"></span>**Lijsttype van bellerslijst instellen**

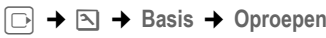

**Gemiste oproep** / **Alle oproepen**  Selecteren en **§OK** indrukken  $(\overline{\sqrt{ }}\,$  = aan).

**ang** indrukken (ruststand).

Als u het lijsttype wijzigt, blijven de vermeldingen in de bellerslijst behouden.

### **Lijstvermelding**

<span id="page-21-4"></span>Nieuwe berichten staan bovenaan de lijst. Voorbeeld van vermelding in lijst:

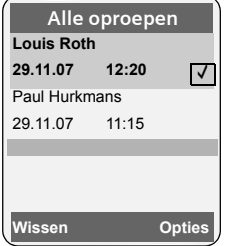

- $\blacklozenge$  Lijsttype (bovenste regel).
- $\blacklozenge$  Status van de vermelding

#### **Kostenbewust telefoneren**

 $\overline{\phantom{a}}$ 

**Vet:** nieuwe vermelding

- $\blacklozenge$  Nummer of naam van de beller U kunt het nummer van de beller overnemen in het telefoonboek [\(pagina 20\).](#page-20-1)
- $\blacklozenge$  Datum en tijd van de oproep (mits ingesteld, [pagina 9\)](#page-9-3)
- Soort vermelding:
	- $-$  beantwoorde oproepen ( $\sqrt{}$ )
	- gemiste oproepen

Druk op de displaytoets **§Wissen§** om een gemarkeerde vermelding te wissen.

Na een druk op de displaytoets **§Opties§** kunt u met  $\bar{q}$  meer functies selecteren:

**Naar tel.boek** 

Nummer overnemen in het telefoonboek.

**Lijst wissen** 

Volledige lijst wissen.

Na het verlaten van bellerslijst krijgen alle vermeldingen de status "oud". Ze worden dan de volgende keer dat u de lijst bekijkt, niet meer vet weergegeven.

# <span id="page-22-4"></span><span id="page-22-0"></span>**Kostenbewust telefoneren**

Maak gebruik van de netwerkaanbieder met de goedkoopste tarieven (voorkiesnummers). U kunt de nummers beheren in de snelkieslijst.

# <span id="page-22-5"></span><span id="page-22-1"></span>**Voorkiesnummer aan een nummer koppelen**

U kunt het voorkiesnummer van een netwerkaanbieder vóór het telefoonnummer plaatsen (koppelen).

 $\circled{S}$  Snelkieslijst openen.

 $\Box$  Vermelding selecteren.

**§Opties§** Displaytoets indrukken.

**Gebruik nummer** 

Selecteren en **§OK** indrukken.

~ Nummer invoeren of kiezen in het telefoonboek [\(pagina 20\)](#page-20-2).

**22**

 $\lceil \cdot \rceil$  Druk op de verbindingstoets. In beide gevallen wordt het nummer gekozen.

# <span id="page-22-3"></span><span id="page-22-2"></span>**Automatisch voorkiezen van netwerkaanbieders (Preselection)**

U kunt een voorkiesnummer vastleggen dat bij het kiezen **automatisch** vóór bepaalde telefoonnummers moet worden geplaatst.

- ◆ De lijst met voorkeur bevat de "regel": voorkiesnummers of de eerste twee cijfers van voorkiesnummers die voorafgaand aan het telefoonnummer moeten worden gebruikt.
- ◆ De lijst zonder voorkeur bevat de "uitzondering op de regel". Voorbeeld:

U heeft in de lijst "met voorkeur" 08 opgegeven. Dit betekent dat voorafgaand aan alle nummers die met 08 beginnen, het voorkiesnummer wordt gebruikt.

Wilt u, dat bijvoorbeeld wilt dat 081 zonder voorkiesnummer wordt gekozen, geeft u in de lijst "zonder voorkeur" 081 op.

Als u tijdens het kiezen van een nummer op de verbindingstoets / handsfree-toets drukt, worden de **eerste** cijfers van het gekozen nummer vergeleken met de vermeldingen in de twee lijsten:

- Het voorkiesnummer wordt niet voor het gekozen nummer ingevoegd als dit nummer overeenkomt met
	- **geen enkele** vermelding in de twee lijsten
	- met een vermelding in de lijst zonder voorkeur
- ◆ Het voorkiesnummer wordt niet voor het gekozen nummer ingevoegd als de eerste cijfers van dit nummer **alleen** overeenkomen met een vermelding in de lijst **met voorkeur**.

#### **Kostenbewust telefoneren**

 $\mathsf I$ 

#### <span id="page-23-1"></span><span id="page-23-0"></span>**Voorkiesnummer opslaan**

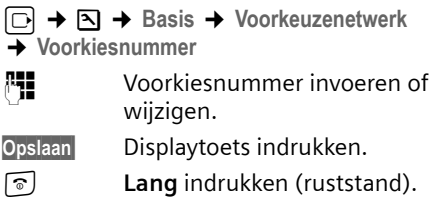

### <span id="page-23-3"></span>**Vermeldingen in lijsten met voorkiesnummers opslaan of wijzigen**

In elk van de beide lijsten kunnen 20 nummers met elk cijfers staan.

In de lijst **met voorkeur** kunnen, afhankelijk van het desbetreffende land, nummers zijn voorgeprogrammeerd. Hierdoor worden bijvoorbeeld alle nationale gesprekken of gesprekken via het mobiele netwerk **automatisch** gekoppeld met het van tevoren opgeslagen voorkiesnummer.

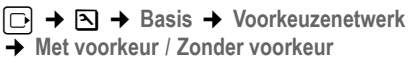

 $\boxed{\Box}$  Vermelding selecteren.

**§Wijzigen§** Displaytoets indrukken.

**FH** Eerste cijfers van het telefoonnummer invoeren of wijzigen. **Opslaan§** Displaytoets indrukken.

**a Lang** indrukken (ruststand).

### <span id="page-23-2"></span>**Voorkiesnummer tijdelijk onderdrukken**

<sup>c</sup>(**lang** indrukken)¢**§Opties§**¢**Voorkeur uit**

### **Voorkiesnummer permanent uitschakelen**

▶ Voorkiesnummers wissen [\(pagina 23\)](#page-23-1).

 $\mathbf{I}$ 

# <span id="page-24-3"></span><span id="page-24-0"></span>**SMS (tekstberichten)**

Bij levering is het toestel zodanig ingesteld, dat u direct SMS-berichten kunt versturen.

#### **Voorwaarden:**

- $\blacklozenge$  Voor uw telefoonaansluiting moet NummerWeergave zijn vrijgegeven.
- $\blacklozenge$  Uw netwerkaanbieder ondersteunt SMS voor het vaste net. Informeer bij uw netwerkaanbieder of dit het geval is.
- $\blacklozenge$  U bent bij uw serviceprovider geregistreerd voor het verzenden en ontvangen van SMS-berichten.

SMS-berichten worden via SMS-centrales van serviceproviders uitgewisseld. U moet opgeven via welke SMS-centrale u berichten wilt versturen en ontvangen. U kunt via **elk** van de ingevoerde SMS-centrales SMS-berichten ontvangen, mits u zich bij uw serviceprovider heeft geregistreerd.

<span id="page-24-6"></span>SMS-berichten worden verstuurd via de SMS-Centrale, die is ingesteld als verzendcentrale [\(pagina 29\).](#page-29-2) Er kan telkens slechts één verzendcentrale ingesteld zijn

SMS-berichten worden verstuurd via de **SMS-Centrale** , die is ingesteld als **verzendcentrale** [\(pagina 29\).](#page-29-2) Als u een bericht verstuurt, kunt u echter elke andere SMS-centrale selecteren als verzendcentrale.

Is er geen SMS-centrale opgegeven, dan bevat het menu SMS slechts de vermelding **Instellingen** . Geef in dat geval een SMS-centrale op [\(pagina 29\).](#page-29-0)

Meer informatie over het schrijven van SMS-berichten vindt u in de bijlage [\(pagina 51\)](#page-51-2).

#### <span id="page-24-5"></span>**Voorschriften**

- ◆ Een SMS-bericht mag niet langer zijn dan 612 tekens.
- <span id="page-24-4"></span> $\triangle$  Een SMS-bericht dat langer is dan 160 tekens wordt als **gekoppelde** SMS ver-

stuurd (maximaal vier SMS-berichten met elk 153 tekens).

#### **Let op:**

- ◆ Elk inkomend SMS-bericht wordt eenmalig gesignaleerd door een toon (hetzelfde belsignaal als bij externe oproepen). Als u een dergelijke "oproep" beantwoordt, gaat het SMS-bericht verloren. Als uw toestel is aangesloten op een telefooncentrale, raadpleegt u [pagina 30](#page-30-0).
- ◆ U kunt alleen SMS-berichten ontvangen, als u zich heeft geregistreerd bij de serviceprovider.

#### <span id="page-24-2"></span><span id="page-24-1"></span>**Registreren met de wizard Aanmelden**

Als u de displaytoets **§SMS§** -voor de eerste keer indrukt, wordt gevraagd of u zich automatisch wilt laten registreren bij alle ingevoerde SMS-centrales [\(zie pagina 29\).](#page-29-0) Bevestig met **§ Ja§** of wei-

ger met **§Nee§** als u het automatisch aanmelden wilt annuleren. U kunt nu van alle ingevoerde SMS-centrales SMS-berichten ontvangen.

Op een later moment kunt u de automatische registratie via het menu activeren:

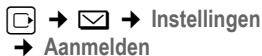

De wizard Aanmelden ondersteunt niet het configureren van persoonlijke postbussen [\(pagina 28\)](#page-28-0).

**24**

# <span id="page-25-4"></span><span id="page-25-0"></span>**SMS-bericht schrijven/versturen**

#### <span id="page-25-5"></span>**Ontvangen op**

 $\boxdot$  +  $\boxdot$ 

 $\overline{\phantom{a}}$ 

**SMS-Postbus B**

Evt. postbus selecteren en **§OK§** indrukken.

~ Evt. postbus-PIN invoeren en **§OK§** indrukken.

<span id="page-25-1"></span>**Nieuwe SMS** 

Selecteren en **§OK** indrukken.

 $\mathbb{F}$  SMS schrijven.

### **Opmerking:**

Voor meer informatie over het invoeren van tekst, zie [pagina 51.](#page-51-2)

### <span id="page-25-3"></span>**SMS-bericht versturen**

c Verbindingstoets indrukken of:

**<u><b>**Opties</u> Displaytoets indrukken.

**Verstrn** Selecteren en **§OK§** indrukken.

**SMS-bericht** Selecteren en **§OK§** indrukken.

~ **/**s / C.

Nummer met kengetal (ook lokaal) uit het telefoonboek of snelkieslijst selecteren of direct invoeren. Als u een SMSbericht naar een SMS-postbus verstuurt: postbus-ID **achter** het nummer toevoegen.

**Verstrn** Displaytoets indrukken. Het SMS-bericht wordt verzonden.

### **Opmerkingen:**

- Als u tijdens het schrijven van een SMSbericht een externe oproep ontvangt, wordt het bericht automatisch opgeslagen in de Outbox.
- Als het geheugen vol is of als de SMS-functie op het basisstation door een andere handset wordt gebruikt, wordt de procedure geannuleerd. Dit wordt gemeld op het display. Wis SMS-berichten die niet meer nodig zijn, of verstuur het SMS-bericht later.

#### **SMS (tekstberichten)**

 $\overline{1}$ 

### <span id="page-25-6"></span>**SMS-statusoverzicht**

**Voorwaarde:** uw netwerkaanbieder ondersteunt deze functie.

Als de functie Statusoverzicht is geactiveerd, ontvangt u na het versturen van een SMS-bericht een bevestiging.

#### **Statusoverzicht in-/uitschakelen**

 $\Box \rightarrow \Box \rightarrow$  Instellingen

**Status overzicht** Selecteren en **§OK** indrukken  $(\overline{\vee})$  = aan).

#### **Statusoverzicht lezen/wissen/nummer naar telefoonboek**

- ▶ Inbox openen [\(pagina 26\)](#page-26-3) en vervolgens:
- **c** SMS-bericht met de status Sta**tus: Goed** of **Status: Fout** selecteren.

**§Lezen§** Displaytoets indrukken.

- ◆ Wissen:
- **Opties Invoer wissen OK§**. ◆ Nummer naar telefoonboek:
- **Opties Naar tel.boek OK§**.  $\blacklozenge$  Hele lijst wissen:
- **Opties Lijst wissen OK§**.

### <span id="page-25-2"></span>**Outbox**

U kunt een SMS-bericht in de Outbox opslaan en op een later moment wijzigen en versturen.

#### **SMS-bericht in Outbox opslaan**

```
(pagina 25).
```
*Opties* Displaytoets indrukken.

**Opslaan** Selecteren en **§OK§** indrukken.

### **Outbox openen**

```
\Box \rightarrow \boxtimes \rightarrow (Postbus, Postbus PIN)-\rightarrowOutbox (3)
```
De eerste lijstvermelding wordt weergegeven, bijv.:

**0234567890** 

**21.11.07 09:45**

 $\overline{\phantom{a}}$ 

#### <span id="page-26-10"></span><span id="page-26-5"></span>**Afzonderlijke SMS-berichten lezen of wissen**

▶ Outbox openen en vervolgens:

**q** SMS-bericht selecteren.

**§Lezen§** Displaytoets indrukken. De tekst wordt weergegeven. Door de regels bladeren met m

Of wis het SMS-bericht met **Opties Invoer wissen OK§**.

#### **SMS-bericht schrijven/wijzigen**

▶ U leest een SMS-bericht in de Outbox.

**§Opties§** Menu openen.

U kunt kiezen uit de volgende opties:

**Nieuwe SMS** 

Nieuw SMS-bericht schrijven en vervolgens versturen [\(pagina 25\)](#page-25-3) of opslaan.

#### **Bewerken**

Tekst van het opgeslagen SMS-bericht wijzigen en het bericht vervolgens versturen [\(pagina 25\).](#page-25-3)

<span id="page-26-12"></span>**Tekenset**

Tekst wordt weergegeven in de geselecteerde tekenset.

#### <span id="page-26-6"></span>**Outbox wissen**

▶ Outbox openen en vervolgens:

**§Opties§** Menu openen.

**Lijst wissen** 

Selecteren, **§OK§** indrukken en bevestigen met **§Ja§**. De Outbox wordt gewist.

<span id="page-26-11"></span>**ang** indrukken (ruststand).

# <span id="page-26-0"></span>**SMS-berichten ontvangen**

<span id="page-26-9"></span>Alle ontvangen SMS-berichten worden opgeslagen in de Inbox. Gekoppelde SMSberichten worden als **één** SMS-bericht weergegeven. Als dit bericht te lang is of onvolledig is verstuurd, wordt het opgesplitst in meerdere afzonderlijke SMSberichten. Omdat een SMS-bericht ook na het lezen in de lijst blijft staan, wordt aan-

#### geraden **regelmatig SMS-berichten te verwijderen uit de lijst**.

Als het SMS-geheugen vol is, wordt dit in het display gemeld.

▶ Overbodige SMS-berichten wissen [\(pagina 26\).](#page-26-4)

#### <span id="page-26-7"></span><span id="page-26-2"></span>**Inbox**

De Inbox bevat het volgende:

- ◆ alle ontvangen SMS-berichten met het meest recente bericht bovenaan.
- $\bullet$  SMS-berichten die in verband met een fout niet zijn verstuurd.

<span id="page-26-8"></span>Nieuwe SMS-berichten worden op alle handsets Gigaset C47H gesignaleerd met het symbool  $\equiv$  op het display, het knipperen van de berichtentoets  $\textcircled{\tiny{I}}$  en een signaaltoon.

#### <span id="page-26-3"></span>**Inbox openen met de toets** f

□ Indrukken.

Zo nodig een postbus selecteren en de postbus-PIN invoeren.

De Inbox wordt als volgt weergegeven (voorbeeld):

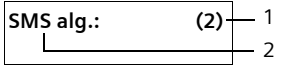

1 **Vet:** aantal nieuwe vermeldingen **Niet vet:** aantal gelezen vermeldingen

2 Naam van de postbus, hier: algemene postbus

Met **§OK§** lijst openen.

Een bericht in de Inbox wordt bijv. als volgt weergegeven:

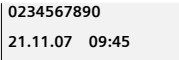

### <span id="page-26-1"></span>**Inbox openen via het SMS-menu**

 $\Box \rightarrow \Box \rightarrow$  (Postbus, Postbus PIN)  $\overline{\div}$  lnbox (2)

### <span id="page-26-4"></span>**Afzonderlijke SMS-berichten lezen of wissen**

▶ Inbox openen.

▶ Daarna te werk gaan zoals beschreven bij [Afzonderlijke SMS-berichten lezen](#page-26-5)  [of wissen,](#page-26-5) [pagina 26](#page-26-5).

Nadat u een nieuw SMS-bericht heeft gelezen, krijgt het bericht de status "Oud" (wordt niet meer vet weergegeven).

#### **Inbox wissen**

 $\mathbf{I}$ 

Alle **nieuwe en oude** SMS-berichten in de Inbox worden gewist.

▶ Inbox openen.

**§Opties§** Menu openen.

▶ Vervolgens, zie ["Outbox wissen](#page-26-6)", [pagina 26](#page-26-6).

### <span id="page-27-3"></span>**SMS-bericht beantwoorden of doorsturen**

▶ SMS-bericht lezen [\(pagina 26\)](#page-26-4):

**§Opties§** Displaytoets indrukken.

U kunt kiezen uit de volgende opties:

## **Antwoorden**

Direct een SMS-bericht als antwoord schrijven en versturen [\(pagina 25\).](#page-25-0)

**Bewerken** 

De tekst van de SMS wijzigen en vervolgens versturen [\(pagina 25\)](#page-25-3).

#### **SMS-bericht doorsturen**

▶ U leest een SMS-bericht [\(pagina 26\)](#page-26-4):

**§Opties§** Displaytoets indrukken.

**Tekst doorsturen**

Selecteren en **§OK§** indrukken. Vervolgens [zie pagina 25](#page-25-3).

#### <span id="page-27-4"></span>**Nummer overnemen in het telefoonboek**

#### **Nummer van de afzender overnemen**

- ▶ Inbox openen en SMS-bericht selecteren [\(pagina 26\).](#page-26-7)
- **§Opties§** Displaytoets indrukken. Vervolgens [zie pagina 20](#page-20-3).

#### **SMS (tekstberichten)**

 $\overline{1}$ 

#### **Opmerkingen:**

- In uw telefoonboek kunt u een afzonderlijk telefoonboek voor SMS-berichten opnemen. Hiervoor voert u vóór de namen van deze vermeldingen een sterretje (\*) in. – Een meegestuurde postbus-ID wordt in het telefoonboek overgenomen.
- <span id="page-27-2"></span>**Nummers uit SMS-berichten overnemen/ kiezen**
- ▶ SMS-bericht lezen [\(pagina 26\)](#page-26-4) en naar het telefoonnummer bladeren.

De cijfers worden zwart weergegeven.

 $\overline{\phantom{a}}$  Displaytoets indrukken. Ver-

Of:

 $\sqrt{c}$  Verbindingstoets indrukken om het nummer te kiezen.

volgens [zie pagina 20](#page-20-3).

Als u het nummer ook wilt gebruiken voor het versturen van SMS-berichten:

¤ Nummer met kengetal (netnummer) opslaan in het telefoonboek.

#### <span id="page-27-5"></span>**Tekenset wijzigen**

▶ SMS-bericht lezen [\(pagina 26\):](#page-26-4)

**<u><b>Opties**</u> Displaytoets indrukken.

**Tekenset**

Tekst wordt weergegeven in de geselecteerde tekenset.

# <span id="page-27-1"></span><span id="page-27-0"></span>**Notificatie via SMS**

U kunt u met een SMS-bericht laten informeren over gemiste oproepen .

**Voorwaarde:** bij een gemiste oproep is het nummer van de beller meegestuurd (NummerWeergave/CLI).

De notificatie wordt verstuurd naar de handset of een ander toestel dat geschikt is voor SMS-berichten.

Hiervoor hoeft u alleen maar het bestemmingsnummer voor het versturen van de notificatie (notificatienummer) op te slaan en het notificatietype in te stellen.

#### <span id="page-28-2"></span>**Notificatienummer opslaan**

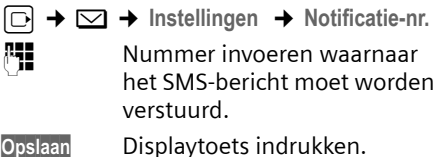

 $\overline{\phantom{a}}$ 

**ang** indrukken (ruststand).

#### **Let op:**

Geef **niet** het nummer op van uw eigen vaste toestel voor de notificatie over gemiste oproepen. Uw toestel wordt dan eindeloos gebeld, wat tot aanzienlijke kosten kan leiden.

#### <span id="page-28-3"></span>**Notificatietype instellen**

<sup>v</sup>¢ <sup>î</sup>¢**Instellingen** ¢**Notificatietype**  ▶ Zo nodig gegevens op meerdere regels

wijzigen:

**Gemiste Opr.:**

**Aan** instellen, als u wilt dat er een SMSnotificatie wordt verstuurd.

<span id="page-28-1"></span>¤ Wijzigingen opslaan [\(pagina 51\).](#page-51-3)

# <span id="page-28-0"></span>**SMS-postbussen (indien uw provider deze functie ondersteunt)**

<span id="page-28-5"></span>Bij levering is de **algemene postbus** ingeschakeld. Deze postbus, die voor iedereen toegankelijk is, kan worden beveiligd met een PIN. U kunt daarnaast drie **persoonlijke postbussen** instellen en met een **PIN**  beveiligen. Aan elke postbus wordt een naam en een postbus-ID (een soort doorkiesnummer) toegekend.

#### **Let op:**

**28**

- ◆ Wanneer op één telefoonlijn meerdere toestellen (basisstations) zijn aangesloten die geschikt zijn voor SMS, mag elke ID voor een SMS-postbus slechts eenmaal worden gebruikt. In dit geval moet u ook de standaard ingestelde ID van de algemene postbus (0) wijzigen.
- ◆ U kunt alleen gebruikmaken van persoonlijke postbussen als dit wordt

ondersteund door de serviceprovider. In dat geval is aan het nummer van een (standaard ingestelde) SMS-centrale een sterretje (\*) toegevoegd.

 $\overline{1}$ 

 $\triangle$  Als u de postbus-PIN bent vergeten, kunt u een nieuwe PIN instellen door de standaardinstellingen van het basisstation te herstellen. In dat geval worden echter wel **alle SMS-berichten in alle postbussen gewist**.

### **Persoonlijke postbus instellen en wijzigen**

#### <span id="page-28-4"></span>**Persoonlijke postbus instellen**

 $\Box$  **→**  $\Box$  → Instellingen → SMS-**Postbussen**

**D** Postbus selecteren, bijv. SMS-**Postbus B**, en **§OK§** indrukken.

▶ Gegevens in meerdere regels wijzigen: **Activeren:**

Postbus in- of uitschakelen.

**ID:**

Postbus-ID selecteren (0–9). U kunt alleen de cijfers selecteren die nog niet worden gebruikt.

#### <span id="page-28-6"></span>**PIN-code:**

PIN-code in-/uitschakelen.

**PIN-Code** 

evt. viercijferige PIN invoeren.

¤ Wijzigingen opslaan [\(pagina 51\).](#page-51-3)

Actieve postbussen zijn in de lijst met postbussen gemarkeerd met  $\sqrt{ }$  . Deze worden weergegeven in de SMS-lijst en kunnen worden geopend met de berichtentoets  $\textcircled{2}.$ 

#### **Postbus uitschakelen**

¤ **Activeren:** optie **Uit** selecteren. evt. waarschuwing met **§Ja§** bevestigen.

**Alle** SMS-berichten die in deze postbus zijn opgeslagen, worden gewist.

 $\overline{1}$ 

#### **PIN-code uitschakelen**

¤ **PIN-code:** optie **Uit** selecteren.

De standaardinstelling van de postbus-PIN (0000) wordt hersteld.

#### <span id="page-29-5"></span><span id="page-29-3"></span>**Naam van een postbus wijzigen**

 $\Box$   $\rightarrow$   $\Box$   $\rightarrow$  Instellingen  $\rightarrow$  SMS-**Postbussen**  $\rightarrow$   $\boxed{ \Box }$  (Postbus selecteren) **§Wijzigen§** Displaytoets indrukken. Fill Mieuwe naam invoeren.

**§Opslaan§** Displaytoets indrukken.

 $\mathbf{I}$ 

**ang** indrukken (ruststand).

### **PIN en ID van een postbus wijzigen**

 $\boxed{\odot}$  →  $\boxed{\sim}$  → Instellingen → SMS-

**Postbussen**  $\rightarrow \Box$  (Postbus selecteren) ~ Evt. postbus-PIN invoeren en

**§OK§** indrukken. ¤ **ID:**, **PIN-code:**, **PIN-Code** instellen

[\(pagina 28\).](#page-28-4)

#### <span id="page-29-4"></span>**SMS-berichten naar een persoonlijke postbus versturen**

Om ervoor te zorgen dat een SMS-bericht in uw persoonlijke postbus terecht komt, moet de afzender uw ID kennen en deze achter uw telefoonnummer invoeren. Onder voorwaarde dat uw netwerkprovider deze functie ondersteunt.

▶ U kunt uw SMS-partner hierover informeren met een SMS-bericht.

Hij/zij ontvangt op deze manier uw SMStelefoonnummer en postbus-ID en kan deze in zijn/haar telefoonboek opslaan. Als de ID ongeldig is, wordt het SMSbericht niet afgeleverd.

# <span id="page-29-6"></span><span id="page-29-0"></span>**SMS-centrale instellen**

#### <span id="page-29-2"></span><span id="page-29-1"></span>**SMS-centrale invoeren/wijzigen**

Informeer bij uw serviceprovider naar het aanbod en eventuele bijzonderheden **voordat** u een instelling wijzigt of standaard ingestelde nummers wist.

 $\boxed{\Box}$  →  $\boxed{\sim}$  → Instellingen → SMS-**Centrales**

**COLLET SMS-centrale (bijvoorbeeld SMS-Centrale 1**) selecteren en **§OK§** indrukken.

▶ Gegevens in meerdere regels wijzigen:

### **MijnCentrale**

**Ja** selecteren, als u SMS-berichten wilt versturen via deze SMS-centrale. Bij de SMS-centrales 2 t/m 4 geldt de instelling alleen voor het eerstvolgende SMS-bericht.

#### **SMS:**

Displaytoets **§Wijzigen§** indrukken. Nummer van SMS-dienst invoeren en een sterretje toevoegen als persoonlijke postbussen door de serviceprovider worden ondersteund.

**Email:**

Displaytoets **§Wijzigen§** indrukken. Nummer van e-maildienst invoeren.

¤ Wijzigingen opslaan [\(pagina 51\).](#page-51-3)

#### **Opmerking:**

Informeer bij de serviceprovider waarop u moet letten bij het invoeren van servicenummers als u persoonlijke postbussen wilt gebruiken (voorwaarde: als de serviceprovider deze functie ondersteunt).

### **SMS-bericht versturen via een andere SMS-centrale**

- De SMS-centrale (2 t/m 4) als verzendcentrale activeren.
- ▶ SMS-bericht versturen.

De instelling geldt alleen voor het eerstvolgende SMS-bericht. Vervolgens is weer **SMS-Centrale** 1 ingesteld.

 $\mathbf{I}$ 

# <span id="page-30-5"></span><span id="page-30-0"></span>**SMS-berichten en telefooncentrales**

- ◆ Ontvangst van SMS-berichten is alleen mogelijk als **NummerWeergave** (CLIP) voor het toestelnummer in de telefooncentrale **is geactiveerd.** De CLIP-analyse van het nummer van de SMS-centrale vindt plaats in de **Gigaset**.
- $\bullet$  Bij sommige telefooncentrales moet u de netlijncode vóór het nummer van de SMS-centrale plaatsen.

Voer bij twijfel een test met de telefooncentrale uit,door bijvoorbeeld een SMS-bericht naar uw eigen toestelnummer te versturen. Verstuur het bericht met en zonder netlijncode.

◆ Bij het versturen van SMS-berichten is het mogelijk om wel het nummer van de afzender te versturen, maar het toestelnummer weg te laten. In dat geval kan de ontvanger uw bericht niet direct beantwoorden.

Het versturen en ontvangen van SMSberichten **naar ISDN-centrales** is alleen mogelijk via het MSN-nummer dat aan het basisstation is toegewezen.

# <span id="page-30-1"></span>**SMS-functie in-/uitschakelen**

Als deze functie is uitgeschakeld, kunt u geen SMS-berichten meer ontvangen en versturen.

De instellingen die u voor het versturen en ontvangen van SMS-berichten heeft opgegeven (nummers van SMS-centrales), en de berichten in de Inbox en de Outbox blijven ook na het uitschakelen van de functie behouden.

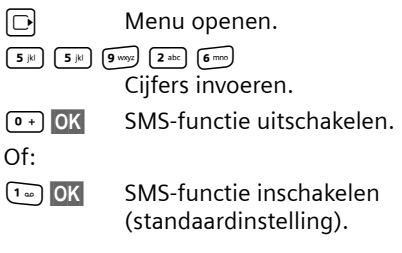

**30**

# <span id="page-30-3"></span><span id="page-30-2"></span>**Fouten met SMS-berichten herstellen**

#### **Foutmeldingen bij het versturen**

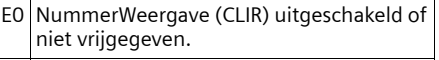

 $\mathbf{I}$ 

- FE Fout tijdens de transmissie van het SMSbericht.
- FD Fout bij het tot stand brengen van de verbinding met de SMS-centrale, zie Zelf fouten oplossen.

#### <span id="page-30-4"></span>**Zelf fouten oplossen**

De volgende tabel bevat een overzicht van fouten, mogelijke oorzaken en tips om de fout op te lossen.

Versturen niet mogelijk.

- 1. Functie NummerWeergave (CLIP) is niet aangevraagd.
	- Vraag de serviceprovider om deze functie te activeren.
- 2. De transmissie van het SMS-bericht is onderbroken, bijv.omdat u een oproep ontvangt.
	- ▶ Verstuur het SMS-bericht opnieuw.
- 3. Functie wordt niet ondersteund door netwerkaanbieder.
- 4. Voor de SMS-centrale die als verzendcentrale is ingesteld, is geen of een onjuist nummer ingevoerd.

▶ Voer het (juiste) nummer in [\(pagina 29\)](#page-29-0).

U ontvangt een SMS-bericht waarvan de tekst onvolledig is.

- 1. Het geheugen van het toestel is vol. ▶ Wis oude SMS-berichten [\(pagina 26\).](#page-26-4)
- 2. De serviceprovider heeft de rest van het SMS-bericht nog niet afgeleverd.

U ontvangt geen SMS-berichten meer.

- 1. Uw postbus is niet ingeschakeld.
	- $\blacktriangleright$  Schakel uw postbus in [\(pagina 29\)](#page-29-3).
- 2. Voor het doorschakelen (omleiden) van oproepen heeft u **Bij: alle** ingesteld of voor voicemail heeft u als oproepdoorschakeling **alle** ingesteld.
	- Wijzig de instellingen van de oproepdoorschakeling.

/ersion 4, 16.09.2005 Version 4, 16.09.2005

 $\overline{\phantom{a}}$ 

SMS-bericht wordt voorgelezen.

 $\mathsf I$ 

- 1. De functie NummerWeergave is niet ingesteld.
	- ¥ Vraag uw serviceprovider deze functie te activeren (niet gratis).
- 2. De aanbieder van het mobiele net en de aanbieder van het vaste net zijn geen samenwerking overeengekomen.
	- ▶ Neem contact op met de aanbieder van SMS via het vaste net.
- 3. Het toestel is bij uw SMS-aanbieder geregistreerd als ongeschikt voor SMS-berichten via het vaste net. Dit betekent dat u niet meer bent geregistreerd.
	- ▶ Start de wizard Aanmelden en laat u automatisch registreren [\(zie pagina 24\).](#page-24-2)
		- Laat het toestel (opnieuw) registreren voor SMS-ontvangst.

Ontvangst is alleen overdag mogelijk.

Het toestel is in de database van uw SMSaanbieder geregistreerd als ongeschikt voor SMS-berichten via het vaste net.Dit betekent dat u niet meer bent geregistreerd.

- ▶ Start de wizard Aanmelden en laat u automatisch registreren [\(zie pagina 24\).](#page-24-2)
- Neem contact op met de aanbieder van SMS via het vaste net.
- ▶ Laat het toestel (opnieuw) registreren voor SMS-ontvangst.

<span id="page-32-5"></span>**Voicemail gebruiken**

 $\mathsf I$ 

# <span id="page-32-0"></span>**Voicemail gebruiken**

Voicemail is het antwoordapparaat dat uw netwerkaanbieder via het telefoonnetwerk aanbiedt. Als u voicemail wilt gebruiken, moet u deze dienst eerst bij de netwerkaanbieder aanvragen.

# <span id="page-32-3"></span><span id="page-32-1"></span>**Snelkiezen voor voicemail instellen**

Bij snelkiezen kunt u de voicemaildirect kiezen.

<span id="page-32-4"></span>Snelkiezen is standaard ingesteld voor de voicemail.

#### **Snelkiezen voor de voicemail activeren**

 $\boxed{\Box}$  **→**  $\boxed{\triangle}$  → Antwoordapparaat  $\overline{\rightarrow}$  Toets 1

**Voicemail** Selecteren en **OK** indrukken  $(\sqrt{})$  = aan).

**ang** indrukken (ruststand).

De instelling voor Snelkiezen geldt voor alle Gigaset C47H- handsets.

#### **Voicemail bellen**

- $\boxed{1\omega}$  **Lang** indrukken. U krijgt direct verbinding met uw voicemail.
- $\left( \begin{array}{ccc} \bullet \\ \end{array} \right)$  Desgewenst handsfree-toets d indrukken. De meldtekst van de voicemail wordt over de luidspreker weergegeven.

# <span id="page-32-6"></span><span id="page-32-2"></span>**Voicemailmelding bekijken**

 $\mathsf I$ 

 $\overline{1}$ 

Als er een bericht voor u binnenkomt, stuurt de voicemaildienst u een oproep. In het display wordt het voicemailnummer weergegeven als u NummerWeergave heeft aangevraagd. Als u de oproep aanneemt, worden de nieuwe berichten weergegeven. Beantwoordt u de oproep niet, dan wordt het voicemailnummer opgeslagen in de lijst met gemiste oproepen en gaat de berichtentoets knipperen [\(pagina 21\)](#page-21-3).

# <span id="page-33-6"></span><span id="page-33-1"></span>**Meerdere handsets gebruiken**

 $\mathbf{I}$ 

## <span id="page-33-2"></span><span id="page-33-0"></span>**Handsets aanmelden**

U kunt maximaal zes handsets bij het basisstation aanmelden.

### **Handmatig aanmelden van de Gigaset C47H op het Gigaset basisstation**

U dient de handmatige aanmelding van de handset zowel op de handset als op het basisstation te starten.

Nadat de aanmelding is voltooid, schakelt de handset over naar de ruststand. Op het display wordt het interne nummer van de handset weergegeven, bijvoorbeeld **INT 3**. Herhaal de procedure als dit niet het geval is.

### **Op de handset**

<sup>v</sup>¢ <sup>Ð</sup> ¢**Handset** ¢**HS aanmelden** 

**FILLETTE Systeem-PIN van het basissta**tion (standaardinstelling: 0000) invoeren en **§OK§** indrukken. In het display knippert **Basis 1**.

#### **Op het basisstation**

Binnen 60 seconden Aanmeld-/pagingtoets op het basisstation ([pagina 1\)](#page-1-4) **lang** indrukken (circa 3 sec.).

### **Andere handsets aanmelden**

Andere Gigaset-handsets en handsets van andere merken meldt u als volgt aan.

#### **Op de handset**

▶ De aanmeldprocedure van de handset starten volgens de instructies in de desbetreffende gebruiksaanwijzing.

#### **Op het basisstation**

Aanmeld-/pagingtoets op het basisstation ([pagina 1\)](#page-1-4) **lang** indrukken (circa 3 sec.).

#### **Meerdere handsets gebruiken**

 $\overline{1}$ 

# <span id="page-33-5"></span><span id="page-33-3"></span>**Handsets afmelden**

U kunt met elke aangemelde handset Gigaset C47H elke andere aangemelde handset afmelden.

- $\Box$  Lijst met handsets openen. De handset die u gebruikt, is gemarkeerd met **<**.
- $\Box$  Handset selecteren die u wilt afmelden.
- **§Opties§** Menu openen.

#### **Handset afmelden**

- Selecteren en **§OK** indrukken.
- ~ Huidige systeem-PIN invoeren en **§OK§** indrukken.
- <span id="page-33-7"></span>**§Ja§** Displaytoets indrukken.

# <span id="page-33-4"></span>**Handset zoeken (paging)**

U kunt uw handset zoeken met behulp van het basisstation.

- ¤ Aanmeld-/paging-toets op het basisstation [\(pagina 1](#page-1-4)) **kort** indrukken.
- ▶ Alle handsets gaan tegelijk over (paging), ook de handsets waarvan het belsignaal is uitgeschakeld.

#### **Zoeken annuleren**

¤ Aanmeld-/paging-toets op het basisstation **kort** indrukken of de verbindingstoets  $\Gamma$  op de handset indrukken.

#### <span id="page-34-1"></span>**Meerdere handsets gebruiken**

# <span id="page-34-0"></span>**Intern bellen**

Interne gesprekken met andere handsets die zijn aangemeld bij hetzelfde basisstation, zijn gratis

### **Een bepaalde handset bellen**

- $\Box$  Intern gesprek starten.
- ~ Nummer van de handset invoeren.
- Of:
- $\Box$  Intern gesprek starten.
- $\Box$  Handset selecteren.
	-
- <span id="page-34-3"></span>c Druk op de verbindingstoets.

#### **Alle handsets bellen (groepsoproep)**

- $\boxed{1}$  Interne oproep starten.
- $*$  Sterretje-toets indrukken. Alle handsets worden gebeld.

### **Gesprek beëindigen**

- 
- $\circ$  Verbreektoets indrukken.

#### <span id="page-34-2"></span>**Gesprek doorverbinden met een andere handset**

U kunt een extern gesprek doorverbinden met een andere handset.

 $\overline{1}$ 

 $\mathbf{I}$ 

- $\Box$  Lijst met handsets openen. Op het externe toestel klinkt de wachtmuziek, als deze is ingeschakeld [\(zie pagina 43\)](#page-43-0).
- s Handset of **Aan allen** selecteren en **§OK§** indrukken.
- Als de interne gesprekspartner opneemt:
- ¤ Extern gesprek desgewenst aankondigen.
- $\sqrt{\epsilon}$  Verbreektoets indrukken.

Het externe gesprek is doorverbonden met de andere handset.

Als de interne gesprekspartner **niet** opneemt of in gesprek is, drukt u de displaytoets **§Einde§** in om terug te gaan naar de externe gesprekspartner.

Bij het doorverbinden van een gesprek kunt u ook de verbreektoets  $\circledcirc$  indrukken voordat de interne gesprekspartner opneemt.

Als de interne gesprekspartner niet opneemt of in gesprek is, komt de oproep automatisch bij u terug (in het display staat **Herhaling**).

### <span id="page-35-2"></span>**Interne ruggespraak/conferentie**

U telefoneert met een **externe** deelnemer en kunt gelijktijdig een **interne** deelnemer opbellen om een ruggespraakgesprek te voeren of een conferentie tussen alle drie de deelnemers te houden.

U voert een **extern** gesprek:

 $\Box$  Lijst met handsets openen. Op het externe toestel klinkt de wachtmuziek, als deze is ingeschakeld [\(zie pagina 43\)](#page-43-0). **handset selecteren en OK** 

indrukken. U bent verbonden met de interne gesprekspartner.

of:

 $\mathbf{I}$ 

of:

- **§Einde§** Displaytoets indrukken. U bent weer verbonden met de externe gesprekspartner.
- **§Conferentie§** Displaytoets indrukken. Alle drie de deelnemers zijn met elkaar verbonden.

### **Conf. beeindigen**

 $\sqrt{\epsilon}$  Verbreektoets indrukken.

Als één **interne** gesprekspartner op de Verbreektoets  $\circledcirc$  drukt, blijft de verbinding tussen de bijgeschakelde handset en de externe gesprekspartner in stand.

### <span id="page-35-4"></span>**Wisselgesprek beantwoorden/afwijzen**

Wanneer u tijdens een **intern** gesprek een **externe** oproep ontvangt, hoort u de wisselgesprektoon (korte toon). Bij Nummer-Weergave wordt in het display het nummer van de beller weergegeven.

### **Interne oproep afbreken, externe oproep beantwoorden**

**§Opnemen§** Displaytoets indrukken.

Het interne gesprek wordt **beëindigd**. U bent verbonden met de externe gesprekspartner.

#### **Meerdere handsets gebruiken**

 $\overline{1}$ 

#### **Externe oproep afwijzen**

**§Afwijzen§** Displaytoets indrukken.

De wisselgesprektoon wordt uitgeschakeld. U blijft verbonden met de interne gesprekspartner. Het belsignaal is nog wel te horen op de andere aangemelde handsets.

# <span id="page-35-3"></span><span id="page-35-0"></span>**Bijschakelen in een extern gesprek (inbreken)**

**Voorwaarde:** de functie **Inbreken?** is ingeschakeld.

U voert een extern gesprek. Een interne gesprekspartner kan inbreken en aan het gesprek deelnemen. Dit wordt aan alle gesprekspartners kenbaar gemaakt met een signaaltoon.

### <span id="page-35-1"></span>**Intern inbreken in-/uitschakelen**

<sup>v</sup>¢ <sup>Ð</sup> ¢**Basis** ¢**Speciale Functies**  ¢**Inbreken?**

Functie door het indrukken van **§OK§** in- of uitschakelen ( $\sqrt{ }$  = aan).

**ang** indrukken (ruststand).

### **Inbreken**

De lijn is bezet door een extern gesprek. Dit is te zien aan een melding in het display. U wilt bijschakelen in het bestaande externe gesprek.

U wordt in het gesprek bijgeschakeld. Alle gesprekspartners horen een signaaltoon. Gedurende deze tijd wordt in het display van deze handset de melding **Conferentie** weergegeven en is het niet mogelijk om met deze handset een nummer te kiezen.

#### **Bijschakelen uitschakelen**

a Verbreektoets indrukken.

Alle gesprekspartners horen een signaaltoon.

c Verbindingstoets **lang** indrukken.

#### **Meerdere handsets gebruiken**

 $\overline{\phantom{a}}$ 

Als de **eerste** interne gesprekspartner op de Verbreektoets a drukt, blijft de verbinding tussen de bijgeschakelde handset en de externe gesprekspartner in stand.

# <span id="page-36-5"></span><span id="page-36-0"></span>**Naam van een handset wijzigen**

Tijdens de aanmelding worden de namen INT 1, INT 2 enz. automatisch toegewezen. U kunt deze namen wijzigen. De naam mag niet langer zijn dan 10 tekens. De gewijzigde naam wordt in de lijst van elke handset weergegeven.

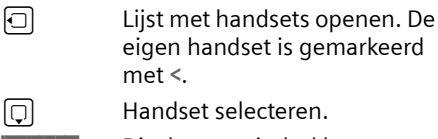

**§Wijzigen§** Displaytoets indrukken.

Film Naam invoeren.

<span id="page-36-6"></span>**§Opslaan§** Displaytoets indrukken.

# <span id="page-36-1"></span>**Intern nummer van een handset wijzigen**

Een handset krijgt bij de aanmelding **automatisch** het laagste vrije nummer. Als alle nummers in gebruik zijn, wordt nummer 6 overschreven, mits deze handset zich in de ruststand bevindt. U kunt de interne nummers van alle aangemelde handsets (1–6) wijzigen.

**36**

 $\boxed{\Box}$  Lijst met handsets openen. De eigen handset is gemarkeerd met **<**.

**Opties** Menu openen.

**Nr. toewijzen**

Selecteren en **§OK** indrukken. De lijst met handsets wordt weergegeven.

 $\Box$  Het huidige nummer knippert. Handset selecteren.

 $\mathbb{F}$  Nieuw intern nummer (1–6) invoeren. Het eerdere nummer van de handset wordt overschreven.

- **§Opslaan§** Displaytoets indrukken om de instelling op te slaan.
- **ang** indrukken (ruststand).

 $\overline{1}$ 

 $\overline{1}$ 

<span id="page-36-3"></span>Als een intern nummer twee keer wordt toegewezen, hoort u het foutsignaal (aflopende reeks tonen).

▶ Procedure herhalen met een nummer dat nog niet is toegewezen.

# <span id="page-36-7"></span><span id="page-36-4"></span><span id="page-36-2"></span>**Handset gebruiken voor ruimtebewaking**

Met de functie Ruimtebewaking wordt een eerder opgeslagen bestemmingsnummer gebeld, zodra het ingestelde geluidsniveau wordt bereikt. Als bestemmingsnummer kunt u zowel een intern als extern nummer in de handset opslaan.

De oproep naar een extern nummer wordt na circa 90 seconden afgebroken. De oproep naar een intern nummer (handset) wordt na circa 3 minuten afgebroken (afhankelijk van basisstation). Als deze functie is ingesteld, zijn alle toetsen geblokkeerd met uitzondering van de verbreektoets. De luidspreker van de handset is uitgeschakeld.

Als de functie Ruimtebewaking is ingeschakeld, wordt bij inkomende oproepen op de handset **geen belsignaal** weergegeven, maar alleen een melding in het display. Het display en de toetsen zijn niet verlicht en ook de attentietonen zijn uitgeschakeld.

Als u een inkomende oproep beantwoordt, wordt de functie Ruimtebewaking voor de duur van het gesprek onderbroken. De functie **blijft** echter ingeschakeld.

Als u de handset uitschakelt en vervolgens weer inschakelt, blijft de functie Ruimtebewaking ingeschakeld.

Version 4, 16.09.2005 Version 4, 16.09.2005

### **Let op!**

 $\overline{\phantom{a}}$ 

- **Controleer bij het inschakelen altijd of de functie goed werkt. Controleer bijvoorbeeld de gevoeligheid. Controleer of er een verbinding tot stand wordt gebracht als u voor de functie Ruimtebewaking een extern nummer gebruikt.**
- <span id="page-37-2"></span>– Als u deze functie inschakelt, neemt de gebruiksduur van uw handset aanzienlijk af. Plaats de handset eventueel in de lader Hierdoor voorkomt u, dat de batterijen leeg raken.
- De optimale afstand tussen de handset en de geluidsbron is 1 tot 2 meter. De microfoon moet op de geluidsbron zijn gericht.
- Het toestel waarnaar een ruimtebewakingsoproep wordt doorgeschakeld, mag niet zijn geblokkeerd door een ingeschakeld antwoordapparaat.

#### <span id="page-37-4"></span><span id="page-37-0"></span>**Ruimtebewaking inschakelen en bestemmingsnummer invoeren**

 $\boxed{\odot}$  **→**  $\boxed{\times}$  **+ Ruimtebewaking** 

▶ Gegevens in meerdere regels wijzigen: **Ruimtebew.:**

Inschakelen door **Aan** te selecteren.

**Naar:**

Displaytoets **§Wijzigen§** indrukken en bestemmingsnummer invoeren.

**Extern nummer:** nummer uit het telefoonboek selecteren of zelf invoeren. Alleen **de laatste 4 cijfers** worden weergegeven.

**Intern nummer: INT** →  $\Box$  (handset selecteren of **Aan allen**, als u wilt dat alle aangemelde handset worden gebeld) ¢ **§OK§**.

Met **Opslaan** nummer opslaan.

<span id="page-37-3"></span>**Gevoelighd:**

Gevoeligheid van het geluidsniveau (**Laag** of **Hoog**) instellen.

¤ Wijzigingen opslaan.

#### **Meerdere handsets gebruiken**

 $\overline{1}$ 

### <span id="page-37-6"></span>**Ingesteld extern bestemmingsnummer wijzigen**

- $\boxed{\Box}$  **→**  $\boxed{\times}$  **+ Ruimtebewaking**
- **ighthary** Naar de regel Naar: springen.

**§Wijzigen§** Displaytoets indrukken.

- **KC** Bestaand nummer wissen.
- ¤ Nummer invoeren zoals beschreven bij [Ruimtebewaking inschakelen en](#page-37-0)  [bestemmingsnummer invoeren](#page-37-0)  [\(pagina 37\).](#page-37-0)
- ¤ Wijzigingen opslaan [\(pagina 51\).](#page-51-3)

#### **Ingesteld intern bestemmingsnummer wijzigen**

- $\Box \rightarrow \Box \rightarrow$  Ruimtebewaking **ID** Naar de regel Naar: springen. **§Wissen§** Displaytoets indrukken.
- <span id="page-37-1"></span>**§Wijzigen§** Displaytoets indrukken.
- ¤ Nummer invoeren zoals beschreven bij [Ruimtebewaking inschakelen en](#page-37-0)  [bestemmingsnummer invoeren](#page-37-0)  [\(pagina 37\).](#page-37-0)
- Wijzigingen opslaan.

### <span id="page-37-5"></span>**Ruimtebewaking na een oproep op afstand uitschakelen**

**Voorwaarden**: het toestel ondersteunt toonkiezen en er is een extern bestemmingsnummer ingesteld.

▶ De door de functie Ruimtebewaking gestarte oproep beantwoorden en de toetsen <sup>1</sup> H indrukken.

Na het verbreken van de verbinding is de functie uitgeschakeld. U ontvangt geen nieuwe oproepen meer van de functie Ruimtebewaking. De andere instellingen van de functie Ruimtebewaking. bijvoorbeeld geen belsignaal) blijven ingeschakeld totdat u op de handset de displaytoets **Uit§** indrukt.

De functie Ruimtebewaking opnieuw inschakelen voor hetzelfde nummer:

¤ Functie opnieuw inschakelen en met **§Opslaan§** opslaan [\(pagina 37\)](#page-37-0).

<span id="page-38-10"></span>**Handset instellen**

 $\overline{\phantom{a}}$ 

# <span id="page-38-0"></span>**Handset instellen**

De handset is geprogrammeerd met een aantal standaardinstellingen. U kunt deze afzonderlijk wijzigen.

# <span id="page-38-7"></span><span id="page-38-1"></span>**Snelle toegang tot functies**

Bij levering is onder de displaytoetsen een functie geprogrammeerd. U kunt deze programmering wijzigen.

Op die manier kunt u de functie met één druk op de toets opstarten.

### **Displaytoetsprogrammering wijzigen**

¤ Linker of rechter displaytoets **lang** indrukken.

De lijst met mogelijke toetsprogrammeringen verschijnt. U heeft de keuze uit: **INT**

Intern bellen [\(zie pagina 34\)](#page-34-0).

**SMS-berichten** 

Toets programmeren met het menu voor SMS-functies [\(zie pagina 24\)](#page-24-3).

**Info-diensten** 

Snel een intern toestel bellen of een oproep aan allen plaatsen.

**SMS-notificatie** 

Toets programmeren met het menu voor het inschakelen van Notificatie via SMS [\(pagina 27\)](#page-27-1).

**Nr. onderdrukken** 

NummerWeergave bij de volgende oproep onderdrukken [\(pagina 16\)](#page-16-5).

Als de linker displaytoets in gebruik is, wordt op de onderste displayregel de geselecteerde functie via de displaytoets weergegeven (evt. afgekort).

### **Functie starten**

In de ruststand van de handset displaytoets **kort** indrukken.

Het menu van de functie wordt geopend.

# <span id="page-38-6"></span><span id="page-38-2"></span>**Displaytaal wijzigen**

U kunt displayteksten in diverse talen weergeven.

 $\Box \rightarrow \Box \rightarrow$  Handset  $\rightarrow$  Taal

De huidige taal wordt gemarkeerd door ‰

- **ightharrow Taal selecteren en OK** indrukken.
- **ang** indrukken (ruststand).

<span id="page-38-9"></span>Als u per ongeluk een taal heeft ingesteld die u niet begrijpt:

 $\Box$  5415927

Toetsen na elkaar indrukken.

**Solution** De juiste taal selecteren en OK indrukken.

# <span id="page-38-5"></span><span id="page-38-3"></span>**Display instellen**

U kunt kiezen uit vier kleuren en diverse contrastniveaus.

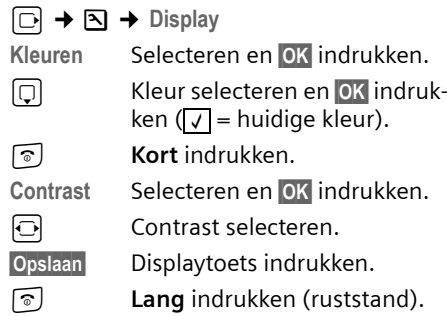

# <span id="page-38-8"></span><span id="page-38-4"></span>**Screensaver (logo) instellen**

In de ruststand kan in het display een screensaver (afbeelding of digitale klok) worden weergegeven. De screensaver vervangt de standaardweergave in de ruststand. Mogelijk zijn door de screensaver de datum, tijd en naam niet meer zichtbaar.

In bepaalde situaties wordt de screensaver niet weergegeven, bijvoorbeeld tijdens een gesprek of als de handset afgemeld is.

#### **Handset instellen**

 $\overline{1}$ 

Als er een screensaver is geactiveerd, is de menuoptie Logo met √ gemarkeerd.

<sup>v</sup>¢ <sup>Ð</sup> ¢**Display** ¢**Logo** 

De huidige instelling wordt weergegeven.

▶ Gegevens in meerdere regels wijzigen:

**Activeren:**

 $\overline{\phantom{a}}$ 

**Aan** (logo wordt weergegeven) of **Uit** (geen logo) selecteren.

**Afbeelding::**

Evt. ander logo selecteren (zie hieronder).

¤ Wijzigingen opslaan: [\(pagina 51\)](#page-51-3).

Als alle ruimte in het display in beslag wordt genomen door het logo, kort de verbreektoets indrukken om het display van de ruststand met tijd en datum weer te geven.

### <span id="page-39-4"></span>**Ander logo selecteren**

- <sup>v</sup>¢ <sup>Ð</sup> ¢**Display** ¢**Logo**
- $\boxed{ \bigcirc }$  Naar de regel Afbeelding: springen.

**§Weergvn§** Displaytoets indrukken. De huidige screensaver wordt weergegeven.

screensaver selecteren en **§Opslaan** indrukken.

<span id="page-39-5"></span>▶ Wijzigingen opslaan: [\(pagina 51\)](#page-51-3).

# <span id="page-39-0"></span>**Displayverlichting instellen**

U kunt de verlichting in en uitschakelen en hierbij onderscheid maken of de handset wel of niet in de lader staat. Als de verlichting is ingeschakeld, is het display constant halfverlicht.

<sup>v</sup>¢ <sup>Ð</sup> ¢**Display** ¢**Verlichting** 

De huidige instelling wordt weergegeven.

▶ Gegevens in meerdere regels wijzigen:

**In lader**

**Aan** of **Uit** selecteren.

# **Uit lader**

**Aan** of **Uit** selecteren.

#### **Opmerking:**

In de instelling **Aan** kan de standby-tijd van de handset aanzienlijk worden verkort.

**§Opslaan§** Displaytoets indrukken.

**ang** indrukken (ruststand).

# <span id="page-39-6"></span><span id="page-39-1"></span>**Automatisch beantwoorden in-/ uitschakelen**

Als deze functie is ingeschakeld, kunt u een oproep beantwoorden door de handset uit de lader te nemen en hoeft u niet eerst de verbindingstoets  $\lceil \cdot \rceil$  in te drukken.

 $\Box \rightarrow \Box \rightarrow$  Handset

**Auto aannemen**

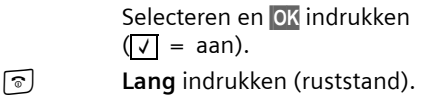

# <span id="page-39-3"></span><span id="page-39-2"></span>**Handsfree-volume/volume van de handset wijzigen**

<span id="page-39-7"></span>U kunt voor de handsfree-functie kiezen uit vijf volumeniveaus en voor de handset uit drie volumeniveaus.

- <sup>t</sup>¢**Volume handset**
- $\overline{\Theta}$  Volume van de speaker instellen.
- $\Box$  Naar de regel Handsfree: springen.

 $\overline{\Theta}$  Handsfree-volume instellen.

**§Opslaan§** Evt. displaytoets indrukken om de instelling op te slaan.

Volume tijdens een gesprek instellen:

t Navigatietoets indrukken.

 $\overline{\Theta}$  Volume selecteren.

**§Opslaan§** Evt. displaytoets indrukken om de instelling op te slaan.

#### **Handset instellen**

De instelling wordt na ongeveer 3 seconden automatisch opgeslagen of displaytoets **§Opslaan§** indrukken.

Als er een andere functie wordt weergegeven voor de toets [1], bijvoorbeeld bij een wisselgesprek [\(pagina 16\)](#page-16-8):

**§Opties§** Menu openen.

**Vol. Luidspreker**

Selecteren en **§OK§** indrukken.

Instelling opgeven (zie hierboven).

#### **Opmerking:**

U kunt het ontvangstvolume, de oproepsignalen en de attentietonen ook via het menu instellen [\(zie pagina 13\).](#page-13-0)

## <span id="page-40-1"></span><span id="page-40-0"></span>**Belsignalen wijzigen**

◆ Volume:

U heeft de keuze uit vijf volumeniveaus  $(1-5; \text{bijv. volume } 2 = \sqrt{\frac{1}{2} \cdot 2}$  en een crescendo-signaal (6; volume wordt met elk belsignaal steeds harder  $=$   $\frac{1}{2}$ .

 $\blacklozenge$  Belsignalen: U kunt verschillende oproepsignalen selecteren.

U kunt voor elk van de volgende functies een ander belsignaal instellen:

- ◆ Externe Oproep: Voor externe oproepen
- $\blacklozenge$  Interne Oproep: Voor interne oproepen
- u **Alle oproepen**: voor alle functies identiek

#### <span id="page-40-3"></span><span id="page-40-2"></span>**Instellingen voor afzonderlijke functies**

U kunt het volume en de melodie van het belsignaal aanpassen aan het type signaal.

<span id="page-40-6"></span>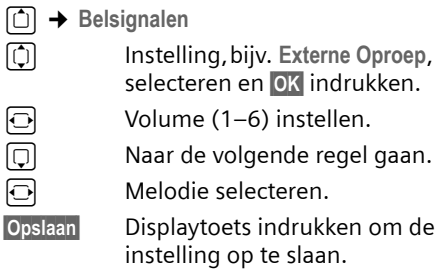

### **Dezelfde instellingen voor alle oproepen**

- <sup>t</sup>¢**Belsignalen** ¢**Alle oproepen**
- ¤ Volume en melodie van het belsignaal instellen (zie ["Instellingen voor afzon](#page-40-3)[derlijke functies"](#page-40-3)).
- **§Opslaan§** Displaytoets indrukken ter bevestiging.
- **ang** indrukken (ruststand).

#### **Opmerking:**

U kunt het ontvangstvolume, de oproepsignalen en de attentietonen ook via het menu instellen [\(zie pagina 13\).](#page-13-0)

### <span id="page-40-4"></span>**Belsignaal uit-/inschakelen**

Voordat u een oproep beantwoordt of als de handset zich in de ruststand bevindt, kunt u het belsignaal permanent of eenmalig uitschakelen. Het is niet mogelijk om het belsignaal weer in te schakelen tijdens een externe oproep.

#### **Belsignaal permanent uitschakelen**

<span id="page-40-5"></span>\* Sterretje-toets **lang** indrukken.

In het display verschijnt het symbool  $\alpha$ .

#### **Belsignaal weer inschakelen**

\* Sterretje-toets **lang** indrukken.

**40**

### **Belsignaal voor de huidige oproep uitschakelen**

**Stil b**isplaytoets indrukken.

### <span id="page-41-4"></span>**Attentietoon in-/uitschakelen**

In plaats van het belsignaal kunt u een attentietoon inschakelen. Bij een oproep hoort u dan een **korte toon** ("Beep") in plaats van een belsignaal.

\* Sterretje-toets **lang** indrukken en **binnen 3 seconden:**

 $\overline{\phantom{a}}$ 

**§Beep§§** Displaytoets indrukken. Een oproep wordt vervolgens gesignaleerd door **een** korte attentietoon. In het display staat  $\mathfrak{a}$   $\mathfrak{m}$ .

# <span id="page-41-2"></span><span id="page-41-0"></span>**Attentietonen in-/uitschakelen**

De handset maakt u door middel van een akoestisch signaal op verschillende activiteiten en situaties attent. De volgende attentietonen kunt u onafhankelijk van elkaar in- of uitschakelen:

- $\triangle$  **Toetssignaal**: elke toetsdruk wordt bevestigd.
- <span id="page-41-9"></span><span id="page-41-8"></span><span id="page-41-7"></span><span id="page-41-6"></span>u **Bevestigingstonen**:
	- **Bevestigingssignaal** (oplopende reeks tonen): nadat u iets heeft ingevoerd of een instelling heeft opgegeven, bij ontvangst van een SMS-bericht of als u een nieuwe vermelding aan de bellerslijst heeft toegevoegd
	- **Foutsignaal** (aflopende reeks tonen): bij onjuiste invoer
	- **Menu-eindsignaal**: wanneer u het einde van een menu heeft bereikt

#### **Handset instellen**

 $\overline{1}$ 

- <span id="page-41-5"></span>u **Batterijsignaal**: de batterijen moeten geladen worden.
- **to** → Attentietonen

▶ Gegevens in meerdere regels wijzigen: **Toetssign.:** 

**Aan** of **Uit** selecteren.

**Bevestigng:** 

**Aan** of **Uit** selecteren.

**Batterij:** 

- **Aan**, **Uit** of **In verbinding** selecteren. Het batterijsignaal wordt in- of uitgeschakeld of is alleen te horen terwijl u een gesprek voert.
- ▶ Wijzigingen opslaan: [\(pagina 51\)](#page-51-3).

Het bevestigingssignaal dat klinkt als u de handset in het basisstation plaatst, kan niet worden uitgeschakeld.

#### **Opmerking:**

U kunt het ontvangstvolume, de oproepsignalen en de attentietonen ook via het menu instellen [\(zie pagina 13\).](#page-13-0)

# <span id="page-41-3"></span><span id="page-41-1"></span>**Wekker instellen**

**Voorwaarde:** datum en tijd zijn ingesteld [\(pagina 9\)](#page-9-3).

### **Wekker in-/uitschakelen en instellen**

▶ Gegevens in meerdere regels wijzigen: **Activeren:** 

**Aan** of **Uit** selecteren.

**Tijd:** 

Wektijd invoeren - 4 tekens.

**Ringtone:** 

Melodie selecteren.

**Volume:** 

Volume (1-6) instellen.

<span id="page-41-10"></span>¤ Wijzigingen opslaan: [\(pagina 51\)](#page-51-3).

Het symbool  $\odot$  wordt weergegeven.

 $\boxdot$  +  $\odot$ 

#### **Basisstation instellen**

 $\overline{\phantom{a}}$ 

Een wekoproep wordt op de handset gesignaleerd met de geselecteerde melodie [\(pagina 40\).](#page-40-0) De wekoproep is gedurende 60 seconden te horen. In het display wordt weergegeven. Als er geen toets wordt ingedrukt, wordt de wekoproep tweemaal na steeds vijf minuten herhaald en vervolgens uitgeschakeld.

Als op de handset een gesprek wordt gevoerd, wordt de wekoproep alleen door middel van een korte toon gesignaleerd.

#### <span id="page-42-7"></span>**Wekoproep uitschakelen/na pauze herhalen (sluimermodus)**

**Voorwaarde**: er wordt een wekoproep weergegeven.

**Uit** Displaytoets indrukken. De wekoproep wordt uitgeschakeld.

**of**

**§Snooze§** Displaytoets of willekeurige andere toets indrukken. De wekoproep wordt uitgeschakeld en na 5 minuten herhaald. Na de tweede herhaling wordt de wekoproep helemaal uitgeschakeld.

# <span id="page-42-3"></span><span id="page-42-0"></span>**Standaardinstellingen van de handset herstellen**

U kunt de instellingen afzonderlijk herstellen en wijzigingen ongedaan maken. Vermeldingen in het telefoonboek, de snelkieslijst, de bellerslijst, de SMS-lijsten en de aanmelding van de handset bij het basisstation blijven behouden $\boxed{\ominus}$   $\rightarrow \boxed{\searrow}$  $→$  **Handset**  $→$  **Reset Handset** 

**Ja** Displaytoets indrukken.

**42**

**ang** indrukken (ruststand).

# <span id="page-42-5"></span><span id="page-42-1"></span>**Basisstation instellen**

U stelt de basis in met een aangemelde handset Gigaset C47H.

# <span id="page-42-6"></span><span id="page-42-2"></span>**Basisstation beveiligen tegen onbevoegd gebruik**

<span id="page-42-8"></span>U kunt de systeeminstellingen van het basisstation beveiligen met een systeem-PIN die alleen aan u bekend is. De systeem-PIN moet onder andere worden ingevoerd bij het aanmelden of afmelden van de handset bij het basisstation en bij het herstellen van de standaardinstellingen.

### <span id="page-42-4"></span>**Systeem-PIN wijzigen**

U kunt de ingestelde, 4-cijferige systeem-PIN van het basisstation (standaardinstelling: 0000) wijzigen in een 4-cijferige PIN die alleen aan u bekend is.

<sup>v</sup>¢ <sup>Ð</sup> ¢**Basis** ¢**Systeem-PIN** 

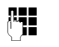

- ~ Huidige systeem-PIN invoeren en **§OK§** indrukken.
- ~ Nieuwe systeem-PIN invoeren. Uit veiligheidsoverwegingen worden de ingevoerde cijfers weergegeven als vier sterretjes  $(****$ ).

 $\boxed{\bigcirc}$   $\begin{array}{c} \mathbb{F}^{\bullet}$  Naar de volgende regel gaan, nieuwe systeem-PIN opnieuw invoeren en **§OK§** indrukken.

**ang** indrukken (ruststand).

 $\overline{1}$ 

### <span id="page-43-6"></span>**Systeem-PIN resetten**

 $\overline{\phantom{a}}$ 

Als u de systeem-PIN vergeten bent, kunt u de oorspronkelijke code van de basis (**0000)** als volgt herstellen:

Verwijder het netsnoer van het basisstation. Houd de aanmeld-/paging-toets op het basisstation ingedrukt terwijl u tegelijkertijd het netsnoer weer op het basisstation aansluit. Laat de toets na enige tijd weer los.

De basis is gereset en de systeem-PIN is weer ingesteld op **0000**.

### **Opmerking:**

Alle handsets zijn afgemeld en moeten opnieuw worden aangemeld.

# <span id="page-43-4"></span><span id="page-43-0"></span>**Wachtmuziek in-/uitschakelen**

<sup>v</sup>¢ <sup>Ð</sup> ¢**Basis** ¢**Wachtmuziek**

**<b>QK**</u> indrukken om de wachtmuziek in of uit te schakelen ( $\sqrt{}=$  aan).

# <span id="page-43-3"></span><span id="page-43-1"></span>**Repeater**

Met een repeater kunt u het bereik en de ontvangststerkte van het basisstation uitbreiden. Hiervoor moet u de repeater eerst activeren. Gesprekken die op dat moment via het basisstation worden gevoerd, worden verbroken.

**Voorwaarde:** u heeft een repeater aangemeld. De Eco-modus is uitgeschakeld.

<sup>v</sup>¢ <sup>Ð</sup> ¢**Basis** ¢**Speciale Functies**  ¢**Repeatermodus**

**§Ja§** Displaytoets indrukken.

Als de repeatermodus is geactiveerd, is de menuoptie gemarkeerd met  $\overline{\vee}$ 

#### **Opmerking:**

Repeater-ondersteuning en Ecomodu[s\(zie pagina 11\)](#page-11-0) kunnen niet gelijktijdig worden gebruikt .

**Basisstation instellen**

 $\overline{1}$ 

# <span id="page-43-5"></span><span id="page-43-2"></span>**Standaardinstellingen van het basisstation herstellen**

Bij het herstellen van de standaardinstellingen

- ◆ wordt de Eco-modus uitgeschakeld,
- $\bullet$  blijven handsets aangemeld,
- ◆ wordt de systeem-PIN niet gereset,
- u worden de SMS-informatiediensten niet gereset.
- <sup>v</sup>¢ <sup>Ð</sup> ¢**Basis** ¢**Basis reset**

indrukken.

~ Systeem-PIN invoeren en **§OK§**

**§Ja§** Displaytoets indrukken.

**Met**  $\boxed{\circ}$  of de displaytoets **Nee** annuleert u het herstellen van de standaardinstellingen.

**ang** indrukken (ruststand)

<span id="page-44-3"></span>**Basisstation op telefooncentrale aansluiten**

# <span id="page-44-0"></span>**Basisstation op telefooncentrale aansluiten**

 $\mathsf I$ 

U hoeft de volgende instellingen alleen op te geven als dat vereist is voor uw telefooncentrale. Raadpleeg hiervoor de gebruiksaanwijzing van de telefooncentrale.

Via telefooncentrales die geen Nummer-Weergave ondersteunen, kunt u geen SMS-berichten versturen of ontvangen.

# <span id="page-44-2"></span><span id="page-44-1"></span>**Kiesmethode en flashtijden**

De huidige instelling wordt gemarkeerd door <mark>√</mark>.

### <span id="page-44-5"></span>**Kiesmethode wijzigen**

U kunt de kiesmethode als volgt instellen:

- <span id="page-44-4"></span>◆ Toonkiezen (TDK)
- ◆ Pulskiezen (IDK).

<sup>v</sup>¢ <sup>Ð</sup> ¢**Basis** ¢**Speciale Functies**  ¢**Kiesmethode**

 $\overline{Q}$  Kiesmethode selecteren (<mark>√</mark> = aan) en OK indrukken.

**ang** indrukken (ruststand).

### <span id="page-44-6"></span>**Flashtijden instellen**

Bij levering is uw toestel ingesteld voor gebruik op de hoofdaansluiting (flash-tijd 100 ms). Als u uw toestel achter telefooncentrales wilt gebruiken, is het wellicht noodzakelijk, deze waarde te wijzigen, zie de gebruiksaanwijzing van uw telefooncentrale.

<sup>v</sup>¢ <sup>Ð</sup> ¢**Basis** ¢**Speciale Functies**  ¢**Flashtijden**

**CO** Flashtijd selecteren en OK  $indrukken$  ( $\sqrt{ }$  = ingestelde waarde). Mogelijke waarden: 80 ms, 100 ms, 120 ms, 180 ms, 250 ms, 300 ms, 600 ms, 800 ms.

**ang** indrukken (ruststand).

 $\mathsf I$ 

# <span id="page-45-3"></span><span id="page-45-0"></span>**Netlijncode (nummer voor buitenlijn) opslaan**

**Voorwaarde:** bij uw telefooncentrale moet u voor externe oproepen eerst een nummer voor een buitenlijn invoeren, bijvoorbeeld "0".

<sup>v</sup>¢ <sup>Ð</sup> ¢**Basis** ¢**Speciale Functies**  ¢**Netlijncode** 

 $\mathsf I$ 

**FILLET** Netlijncode invoeren (max. 3 cijfers) resp. wijzigen.

¤ Wijzigingen opslaan: [\(pagina 51\)](#page-51-3).

Als u een netlijncode heeft opgeslagen, geldt het volgende:

- ◆ De netlijncode wordt automatisch voor het nummer geplaatst bij het kiezen uit de volgende lijsten: Nummers van SMS-centrales, bellerslijst, antwoordapparaatlijst.
- ◆ U dient de netlijncode zelf in te voeren bij handmatig kiezen en bij het handmatig invoeren van nummers uit het telefoonboek, alarm- en snelkiesnummers en nummers van de SMS-centrales.
- $\blacklozenge$  Als u bij het sturen van een SMS-bericht het nummer van de ontvanger uit het telefoonboek overneemt, moet u de netlijncode wissen.
- $\blacklozenge$  Een voorkiesnummer wist u met  $\ll$ .

**Basisstation op telefooncentrale aansluiten**

 $\overline{1}$ 

# <span id="page-45-4"></span><span id="page-45-1"></span>**Pauze instellen**

### **Pauze na lijntoewijzing wijzigen**

U kunt de lengte instellen van de pauze die wordt ingevoegd tussen het moment dat u de verbindingstoets  $\lceil \cdot \rceil$  indrukt en het moment dat het nummer wordt verstuurd.

 $\Box$  Menu openen.

 $\begin{bmatrix} 5 \end{bmatrix}$   $\begin{bmatrix} 5 \end{bmatrix}$   $\begin{bmatrix} 9 \end{bmatrix}$   $\begin{bmatrix} 1 \end{bmatrix}$   $\begin{bmatrix} 6 \end{bmatrix}$ 

Toetsen indrukken.

<mark>↑ Ell</mark> Cijfer invoeren voor de lengte van de pauze (**1** =1 sec.;  $2 = 3$  sec.;  $3 = 7$  sec.) en **OK** indrukken.

### <span id="page-45-5"></span>**Pauze na R-toets wijzigen**

U kunt de lengte van de pauze wijzigen als dat vereist is voor uw telefooncentrale (zie de gebruiksaanwijzing van de telefooncentrale).

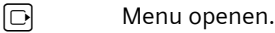

 $\begin{bmatrix} 5 \ |k| \end{bmatrix}$   $\begin{bmatrix} 5 \ |k| \end{bmatrix}$   $\begin{bmatrix} 9 \ \text{woyc} \end{bmatrix}$   $\begin{bmatrix} 1 \ \text{ao} \end{bmatrix}$   $\begin{bmatrix} 2 \ \text{abc} \end{bmatrix}$ 

- Toetsen indrukken.
- ~ Cijfer invoeren voor de lengte van de pauze (**1** = 800 ms; **2** = 1600 ms; **3** = 3200 ms) en **§OK §** indrukken.

#### <span id="page-45-2"></span>**Kiespauze (pauze na netlijncode) wijzigen**

**Voorwaarde:** U heeft een netlijncode geprogrammeer[d\(pagina 45\)](#page-45-0).

 $\Box$  Menu openen.

 $\begin{bmatrix} 5 \ |k| \end{bmatrix}$   $\begin{bmatrix} 5 \ |k| \end{bmatrix}$   $\begin{bmatrix} 9 \ \text{woyl} \end{bmatrix}$   $\begin{bmatrix} 1 \ \text{ao} \end{bmatrix}$   $\begin{bmatrix} 1 \ \text{ao} \end{bmatrix}$ Toetsen indrukken.

~ Cijfer invoeren voor de lengte van de pauze (**1** = 1 sec.; **2** = 2 sec.; **3** = 3 sec.; **4** = 6 sec.) invoeren en **§OK§** indrukken.

Kiespauze invoegen: de toets  $\sqrt{2}$  2 seconden lang indrukken. In het display verschijnt een P.

**Bijlage**

 $\overline{\phantom{a}}$ 

# <span id="page-46-0"></span>**Bijlage**

## <span id="page-46-6"></span><span id="page-46-1"></span>**Onderhoud**

▶ Basisstation, lader en handset afnemen met een **vochtige** doek of een antistatische doek. Geen oplosmiddelen gebruiken.

Gebruik **nooit** een droge doek. Hierdoor kan een statische lading ontstaan.

#### <span id="page-46-4"></span><span id="page-46-2"></span>**Contact met vloeistoffen !**

Als de handset in contact gekomen is met vloeistof:

- 1. **de handset uitschakelen en onmiddellijk de batterijen uit het apparaat verwijderen**.
- 2. De vloeistof uit de handset laten lopen.
- 3. Alle onderdelen droog deppen en de handset vervolgens **ten minste 72 uur** met geopend batterijvakje en met de toetsen naar beneden laten drogen op een droge, warme plek (**niet** in een magnetron of oven, enz.).
- **4. De handset pas weer inschakelen als deze volledig droog is.**

Nadat het toestel helemaal droog is, kan het in veel gevallen weer worden gebruikt.

## <span id="page-46-5"></span><span id="page-46-3"></span>**Vragen en antwoorden**

Mocht u vragen hebben over het gebruik van het toestel, dan kunt u 24 uur per dag contact opnemen met onze online support op [www.gigaset.com/nl/service.](www.gigaset.com/nl/service) In de onderstaande tabel ziet u een overzicht van veel voorkomende problemen en mogelijke oplossingen.

#### **In het display wordt niets weergegeven.**

- 1. De handset is niet ingeschakeld.
	- $\triangleright$  Verbreektoets **a lang** indrukken.
- 2. De batterijen zijn leeg. De batterijen laden of vervangen [\(pagina 7\)](#page-7-1).

**De handset reageert niet op het indrukken van een toets.**

Toetsblokkering is ingeschakeld.

**▶ Hekje-toets**  $\widehat{+}$  **lang** indrukken [\(pagina 9\)](#page-9-4).

In het display knippert "Basis x".

- 1. De handset bevindt zich buiten het bereik van het basisstation.
	- ▶ Afstand tussen de handset en het basisstation verkleinen.

Het bereik van het basisstation is kleiner geworden, omdat u de Eco-modus heeft ingeschakeld.

- ▶ Eco-modus uitschakelen [\(pagina 11\)](#page-11-0) of de afstand tussen de handset en het basisstation verkleinen.
- 2. De handset is afgemeld.
	- ▶ Handset aanmelden [\(pagina 33\).](#page-33-0)
- 3. Basisstation is niet ingeschakeld.
	- Netadapter van het basisstation controleren [\(pagina 7\)](#page-7-2).

**In het display knippert Zoek basisstation.**

Geen basisstation ingeschakeld of binnen bereik.

- Afstand tussen de handset en het basisstation verkleinen.
- Netadapter van het basisstation controleren [\(pagina 7\)](#page-7-2).

#### **De handset gaat niet over.**

 $\perp$ 

- 1. Belsignaal is uitgeschakeld.
- ▶ Belsignaal inschakelen [\(pagina 40\)](#page-40-4).
- 2. Oproepdoorschakeling is ingesteld op **alle**.  $\overline{\triangleright}$  Oproepdoorschakeling uitschakelen [\(pagina 16\).](#page-16-6)

#### **U hoort geen belsignaal of kiestoon vanuit het vaste net.**

U gebruikt niet het meegeleverde telefoonsnoer of een nieuwe kabel met een andere stekkerindeling.

▶ Gebruik altijd het meegeleverde telefoonsnoer of gebruik een telefoonsnoer met de juiste stekkerindeling [\(pagina 7\)](#page-7-3).

#### **Foutsignaal na het opvragen van de systeem-PIN**

De ingevoerde systeem-PIN is onjuist. ▶ Systeem-PIN terugzetten op 0000 [\(pagina 43\).](#page-43-6)

#### **Systeem-PIN vergeten.**

Systeem-PIN terugzetten op 0000 [\(pagina 43\).](#page-43-6)

#### **Uw gesprekspartner hoort u niet.**

U heeft de toets  $\boxed{\Box}$  (INT) ingedrukt. De microfoon van de handset is uitgeschakeld.

Microfoon weer inschakelen [\(pagina 15\)](#page-15-2).

#### **Het nummer van de beller wordt niet weergegeven, ondanks NummerWeergave (CLIP)**.

Meesturen van nummers is niet vrijgegeven.

▶ **De beller** moet de functie voor het meesturen van nummers (CLI) bij de netwerkaanbieder niet laten onderdrukken.

**U hoort bij het invoeren een foutsignaal** (aflopende reeks tonen).

De actie is mislukt of u heeft onjuiste gegevens ingevoerd.

▶ Procedure herhalen. Op het display letten en zo nodig de gebruiksaanwijzing raadplegen.

#### **U kunt de voicemail niet beluisteren**.

De telefooncentrale is ingesteld op pulskiezen. Telefooncentrale op toonkiezen instellen.

# <span id="page-47-2"></span><span id="page-47-0"></span>**Klantenservice (Customer Care)**

Wij geven u snel en persoonlijk advies!

Onze online ondersteuning op internet is altijd en overal bereikbaar: [www.gigaset.com/nl/service.](http://www.gigaset.com/nl/service)

U krijgt 24-uurs ondersteuning voor onze producten. U vindt daar een verzameling van vaakgestelde vragen met antwoorden, alsmede gebruiksaanwijzingen en de laatste software-updates (indien beschikbaar voor het product) die u kunt downloaden.

Vaakgestelde vragen met antwoorden vindt u ook in de bijlage bij deze gebruiksaanwijzing.

In het geval van een noodzakelijke reparatie of eventuele garantieclaims krijgt u snel en betrouwbaar hulp bij ons Service Center.

0900-3333102 (0,25 Euro/min.)

Zorg dat u uw aankoopbewijs bij de hand hebt.

In landen waar ons product niet door officiële dealers wordt verkocht, wordt geen omruil- of reparatieservice aangeboden.

# <span id="page-47-3"></span><span id="page-47-1"></span>**Goedkeuring**

Dit apparaat is geschikt voor gebruik binnen Nederland op een analoge aansluiting.

Het apparaat is compatibel met landspecifieke bijzonderheden.

Hiermee verklaart Gigaset Communications GmbH dat dit toestel voldoet aan de basiseisen en andere relevante bepalingen van Richtlijn 1999/5/EC.

Een kopie van de Conformiteitsverklaring volgens 1999/5/EC vindt u op internet onder

[www.gigaset.com/docs.](http://www.gigaset.com/docs)

# CE 0682

### <span id="page-48-1"></span>**Bijlage**

# <span id="page-48-0"></span>**Garantie**

Gigaset Communications verleent de consument een garantie van 24 maanden voor dit toestel, te rekenen vanaf de datum van aankoop. Als bewijs hiervoor geldt de aankoopfactuur. Binnen de garantietermijn zal Gigaset Communications Nederland B.V. alle gebreken die het gevolg zijn van materiaal- en/of productiefouten kosteloos repareren ofwel het defecte toestel vervangen. In dit geval kan contact worden opgenomen met de Gigaset Communications Nederland B.V. Klantenservice, alwaar de reparatie dient te worden aangemeld. Bij de Klantenservice worden een zogenaamd RMA-nummer (Return Material Authorisation) en verzendinstructies verstrekt. Wanneer de consument wordt verzocht het product aan Gigaset Communications Nederland B.V. ter reparatie aan te bieden, zullen de verzendkosten voor eigen rekening zijn.

Op de meegeleverde oplaadbare batterijen/ accu's wordt maximaal zes maanden garantie verleend.

De garantie vervalt indien:

- $\blacklozenge$  Reparaties, vervanging of uitbreidingen aan het toestel zijn verricht door anderen dan Gigaset Communications Nederland B.V. zonder haar schriftelijke toestemming;
- ◆ Het toestel naar het oordeel van Gigaset Communications Nederland B.V. is verwaarloosd dan wel onvoorzichtig en/ of ondeskundig is gebruikt, behandeld en/ of onderhouden, en/of er sprake is van normale slijtage;
- $\blacklozenge$  Er sprake is van onjuiste toepassing van deze gebruiksaanwijzing;
- $\blacklozenge$  Typenummers en/of serienummers en/ of garantiestickers zijn beschadigd, verwijderd en/of veranderd;
- $\blacklozenge$  Wijzigingen in garantiekaart en/of aankoopfactuur zijn aangebracht;
- ◆ Door verkeerd inleggen en/of lekkage van vervangbare accu's (oplaadbare batterijen) en/of door gebruik van niet voorgeschreven accu's (oplaadbare batterijen) defecten zijn ontstaan;
- ◆ Defecten zijn ontstaan door het niet volgens voorschriften aansluiten en/of installeren van de (goedgekeurde) zaken;
- $\blacklozenge$  Defecten zijn ontstaan ten gevolge van afwijkende omgevingscondities, voor zover dergelijke condities zijn aangegeven;
- $\blacklozenge$  Defecten zijn ontstaan door overige van buitenaf komende oorzaken;
- $\blacklozenge$  De verzegeling, voorzover aanwezig, is verbroken.

De garantietermijn wordt niet verlengd of vernieuwd door uitvoering van garantiewerkzaamheden, met dien verstande dat de garantie op uitgevoerde werkzaamheden drie maanden bedraagt.

Als dit product niet door een geautoriseerde dealer is verkocht, wordt geen kostenloze service op de onderdelen en/of reparatie gegeven.

Wettelijke aanspraken van de consument, waaronder tevens begrepen wettelijke aanspraken jegens de verkoper, worden door deze garantie noch uitgesloten, noch beperkt.

Deze garantie wordt verleend door:

Gigaset Communications Nederland B.V.

**48**

 $\overline{1}$ 

# <span id="page-49-3"></span><span id="page-49-0"></span>**Technische gegevens**

### <span id="page-49-1"></span>**Aanbevolen batterijen**

Technologie:

 $\mathsf I$ 

Nikkel-metaalhydride (NiMH)

Type: AAA (micro, HR03)

Spanning: 1,2V

Capaciteit: 600 - 1200 mAh

Gigaset Communications GmbH adviseert het gebruik van de volgende batterijen, aangezien hiermee de aangegeven bedrijfstijden, de volledige functionaliteit en levensduur zijn gewaarborgd:

- $\triangleleft$  Sanyo Twicell 650
- ◆ Sanyo Twicell 700
- ◆ Panasonic 700 mAh "for DECT"
- $\triangleleft$  GP 700mAh
- ◆ Yuasa AAA Phone 700
- ◆ Varta Phone Power AAA 700mAh
- $\triangle$  GP 850 mAh
- ◆ Sanyo NiMH 800
- $\blacklozenge$  Yuasa AAA 800

De handset wordt geleverd met twee goedgekeurde oplaadbare batterijen.

## **Gebruiks-/laadduur van de handset**

De bedrijfstijd van uw Gigaset is afhankelijk van de batterijcapaciteit, de ouderdom van de batterijen en uw belgedrag. Alle tijdsaanduidingen zijn maximale waarden en gelden bij uitgeschakelde displayverlichting.

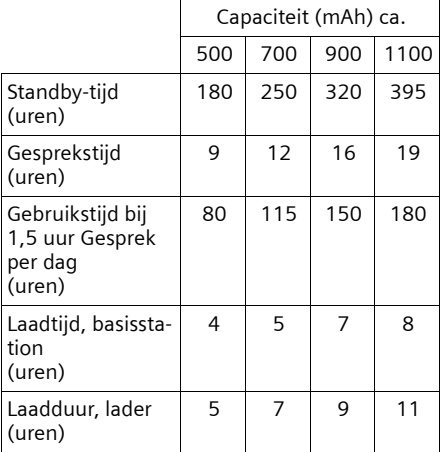

Bij het drukken van de gebruiksaanwijzing waren batterijen tot maximaal 900 mAh leverbaar en werden in het systeem getest. Aangezien de ontwikkeling van oplaadbare batterijen voortdurend doorgaat, wordt de lijst met goedgekeurde batterijen in het FAQ-gedeelte van de Gigaset Customer Care-pagina's regelmatig geactualiseerd:

<www.gigaset.com/customercare>

#### <span id="page-49-2"></span>**Stroomverbruik van het basisstation**

Tijdens standby: ca. 1,2 Watt

Tijdens het gesprek: ca. 1 Watt

Version 4, 16.09.2005

 $\overline{1}$ 

Version 4, 16.09.2005

 $\overline{1}$ 

**Bijlage**

#### **Over deze gebruiksaanwijzing**

 $\overline{\phantom{a}}$ 

#### **Algemene technische gegevens**

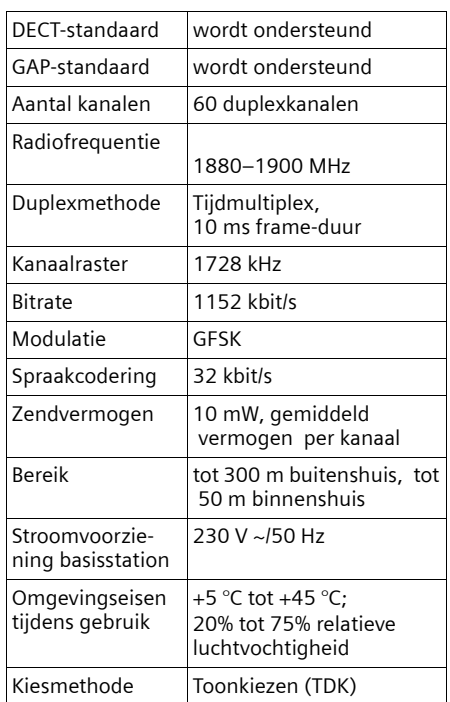

# <span id="page-50-2"></span><span id="page-50-0"></span>**Over deze gebruiksaanwijzing**

Hieronder vindt u een overzicht van de notaties die u in deze gebruiksaanwijzing aantreft.

# <span id="page-50-3"></span><span id="page-50-1"></span>**Menu invoeren (voorbeeld)**

In deze gebruiksaanwijzing wordt op beknopte wijze beschreven welke stappen u moet uitvoeren. Hieronder wordt de notatie toegelicht aan de hand van het voorbeeld 'Kleuren van het display instellen'. In elk kader leest u wat u moet doen.

### <sup>v</sup>¢ <sup>Ð</sup> ¢**Display**

- ▶ In de ruststand van de handset de navigatietoets **rechts** ( $\Box$ ) indrukken om het hoofdmenu op  $\overline{te}$  roepen.
- Met de cursortoetsen [C] de regel **E Instellingen** selecteren.
- **▶ □ indrukken of op displaytoets OK** drukken om de functie **Instellingen** te bevestigen.

<span id="page-50-4"></span>Het submenu **Instellingen** wordt weergegeven.

- ▶ De onderkant van de navigatietoets q net zo vaak indrukken tot de menu-optie **Display** is geselecteerd.
- ▶ **□** of de displaytoets **OK** indrukken om de selectie te bevestigen.

# **Contrast** Selecteren en **§OK§** indrukken.

- De onderkant van de navigatietoets **C** Contrast net zo vaak indrukken tot de menu-optie is geselecteerd.
- $\boxed{\odot}$  of de displaytoets **OK** indrukken om de selectie te bevestigen.
- $\boxed{\odot}$  contrast selecteren en de displaytoets **§Opslaan§** indrukken.
- De rechter- of linkerkant van de navigatietoets indrukken om het contrast in te stellen.
- ▶ De displaytoets Opslaan indrukken om de selectie te bevestigen.
- 

a **Lang** indrukken (ruststand).

▶ De verbreektoets lang indrukken. De handset gaat terug naar de ruststand.

# <span id="page-51-4"></span><span id="page-51-0"></span>**Gegevens in meerdere regels invoeren (voorbeeld)**

In tal van situaties is het mogelijk om in meerdere regels instellingen te wijzigen of gegevens in te voeren.

In deze gebruiksaanwijzing wordt in het kort aangegeven welke stappen u moet uitvoeren. Hieronder wordt deze notatie toegelicht aan de hand van het voorbeeld "Datum en tijd instellen". In elk kader leest u wat u moet doen.

In het display ziet u het volgende (voorbeeld)

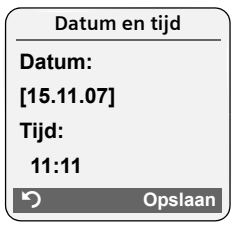

**Datum:**

 $\overline{\phantom{a}}$ 

Dag, maand en jaar invoeren - 6 tekens.

De tweede regel is met [ ] als actieve regel gemarkeerd. ▶ Datum met de cijfertoetsen invoeren.

**Tijd:**

Uren/minuten invoeren - 4 tekens.

 $\triangleright$  De toets  $\lbrack\Box\rbrack$  indrukken.

De vierde regel is met < > als actieve regel gemarkeerd.

- ▶ Tijd met de cijfertoetsen invoeren.
- <span id="page-51-3"></span>¤ Wijzigingen opslaan.
- ▶ De displaytoets Opslaan indrukken.
- ▶ Vervolgens lang de toets a indrukken.

De handset gaat naar de ruststand.

**Over deze gebruiksaanwijzing**

 $\overline{1}$ 

# <span id="page-51-2"></span><span id="page-51-1"></span>**Tekst schrijven en bewerken**

Voor het schrijven van tekst gelden de volgende regels:

- $\blacklozenge$  De cursor verplaatst u met  $\textcircled{\small{1}}$   $\textcircled{\small{1}}$  $\boxed{\mathbb{Q}}.$
- Tekens worden links van de cursor ingevoegd.
- Sterretje-toets  $\widehat{A}$  indrukken om de tabel met speciale tekens weer te geven. Gewenst teken selecteren, displaytaste **§Invoegen§** indrukken om het teken op de positie van cursor in te voegen.
- ◆ Bij vermeldingen die u in het telefoonboek invoert, wordt de eerste letter automatisch als hoofdletter geschreven, daarna volgen kleine letters.

### **SMS/Namen schrijven**

Om cijfers en letters in te voeren, de betreffende toets meerdere malen indrukken.

### **Standaardtekens**

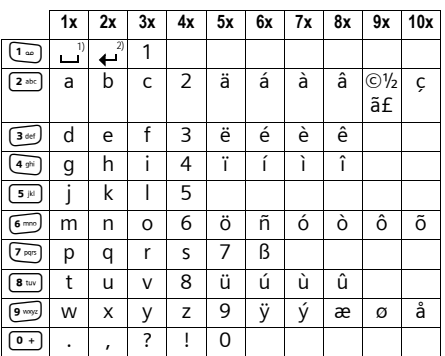

1) Spatie

2) enter

Als u een toets **lang** indrukt, worden de tekens van deze toets weergegeven op de onderste regel van het display en na elkaar gemarkeerd. Bij het loslaten van de toets wordt het gemarkeerde teken in het invoerveld ingevoegd.

**Over deze gebruiksaanwijzing**

 $\overline{\phantom{0}}$ 

### **Hoofdletters, kleine letters of cijfers schrijven**

Door de sterretje-toets \***kort** in te drukken, schakelt u over van "Abc" op "123", van "123" op "abc" of van "abc" op "Abc" (hoofdletters: Eerste letter is een hoofdletter, de volgende letters zijn klein). Druk de hekje-toets in # **voordat** u letters invoert.

De instelling van hoofdletters, kleine letters of cijfers wordt op het display weergegeven.

 $\overline{1}$ 

**52**

 $\mathbf{I}$ 

#### **Accessoires**

 $\mathsf I$ 

# <span id="page-53-1"></span><span id="page-53-0"></span>**Accessoires**

### **Gigaset-handsets**

U kunt van uw Gigaset een draadloze telefooncentrale maken:

### **Gigaset-handset C47H**

- ◆ Verlicht grafisch kleurendisplay (65k kleuren)
- $\blacklozenge$  Verlichte toetsen
- $\triangle$  Handsfree telefoneren
- $\blacklozenge$  Polyphonic ringtones
- ◆ Telefoonboek voor circa 150 vermeldingen
- ◆ SMS (voorwaarde: NummerWeergave beschikbaar)
- $\blacklozenge$  Aansluiting voor headset
- $\blacklozenge$  Ruimtebewaking

[www.gigaset.com/gigasetC47H](www.gigaset.com/gigasetc47h)

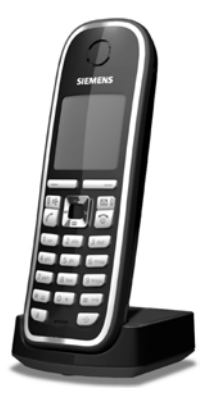

## **Gigaset-handset S67H**

- $\blacklozenge$  Verlicht grafisch kleurendisplay (65k kleuren)
- $\blacklozenge$  Verlichte toetsen
- $\blacklozenge$  Handsfree telefoneren
- $\blacklozenge$  Polyphonic ringtones
- ◆ Telefoonboek voor circa 250 vermeldingen
- $\blacklozenge$  Picture-CLIP
- ◆ SMS (voorwaarde: NummerWeergave beschikbaar)
- $\triangle$  Aansluiting voor headset
- $\blacklozenge$  Ruimtebewaking

[www.gigaset.com/gigasetS67H](www.gigaset.com/gigasets67h)

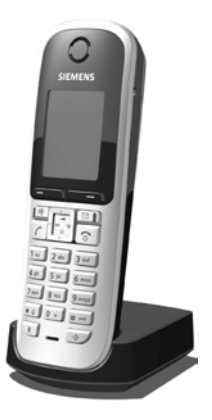

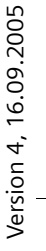

 $\overline{1}$ 

#### **Accessoires**

#### **Gigaset-handset SL37H**

- ◆ Verlicht grafisch kleurendisplay (65k kleuren)
- $\blacklozenge$  Verlichte toetsen
- $\triangle$  Handsfree telefoneren
- $\blacklozenge$  Polyphonic ringtones
- ◆ Telefoonboek voor circa 250 vermeldingen
- $\blacklozenge$  Picture-CLIP
- ◆ SMS (voorwaarde: NummerWeergave beschikbaar)
- ◆ PC-interface voor bijvoorbeeld het beheren van telefoonboekvermeldingen, ringtones en screensavers
- $\triangle$  Aansluiting voor headset
- $\blacklozenge$  Bluetooth
- $\blacklozenge$  Ruimtebewaking
- $\blacklozenge$  Walky-Talky-functie

[www.gigaset.com/gigasetSL37H](www.gigaset.com/gigasetsl37h)

#### **Gigaset-handset SL56**

- ◆ Verlicht grafisch kleurendisplay (65k kleuren)
- $\blacklozenge$  Verlichte toetsen
- $\triangle$  Handsfree telefoneren
- $\blacklozenge$  Polyphonic ringtones
- ◆ Telefoonboek voor circa 250 vermeldingen
- $\blacklozenge$  Picture-CLIP
- ◆ SMS (voorwaarde: NummerWeergave beschikbaar)
- $\triangle$  SpraakSturing
- ◆ PC-interface voor bijvoorbeeld het beheren van telefoonboekvermeldingen, ringtones en screensavers
- $\blacklozenge$  Aansluiting voor headset
- $\blacklozenge$  Bluetooth

[www.gigaset.com/gigasetSL56](www.gigaset.com/gigasetsl56)

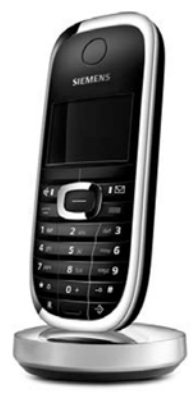

 $\mathsf I$ 

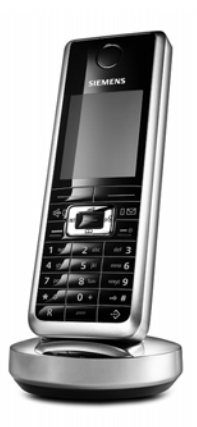

 $\overline{1}$ 

### **Gigaset E45-handset**

 $\overline{\phantom{a}}$ 

- $\triangle$  Stof- en spatwaterbestendige behuizing
- ◆ Verlicht kleurendisplay (4096 kleuren)
- $\blacklozenge$  Verlichte toetsen
- $\blacklozenge$  Handsfree telefoneren
- $\blacklozenge$  Polyphonic ringtones
- ◆ Telefoonboek voor circa 150 vermeldingen
- ◆ SMS (voorwaarde: NummerWeergave beschikbaar)
- $\triangle$  Aansluiting voor headset
- $\blacklozenge$  Ruimtebewaking

[www.gigaset.com/gigasetE45](www.gigaset.com/gigasete45)

### **Gigaset-repeater**

Met de Gigaset-repeater kunt het ontvangstbereik van de Gigaset-handset met het basisstation vergroten.

<www.gigaset.com/gigasetrepeater>

#### **Gigaset HC450 – deurtelefoon voor draadloze telefoons**

- ◆ Intercomfunctie direct met het draadloze toestel geen vastgemonteerd huistoestel
- $\blacklozenge$  Intuïtieve bediening via softkeys (deur openen, ganglicht inschakelen)
- $\triangle$  Eenvoudige configuratie via menu op de handset
- $\blacklozenge$  Doorsturen naar extern telefoonnummer (apothekerschakeling)
- ◆ Eenvoudige installatie en aanmelding bij het Gigaset-systeem
- ◆ Vervangt aanwezige deurbelknop geen extra kabels nodig
- $\blacklozenge$  Aanwezige deurbel en gangbare deuropeners worden ondersteund
- ◆ Configuratiemogelijkheden voor de tweede beltoets (separaat deursignaal, bediening van het ganglicht of dezelfde functie als de eerste beltoets)

#### [www.gigaset.com/gigasetHC450](www.gigaset.com/gigasethc450)

Alle accessoires en batterijen zijn verkrijgbaar in de speciaalzaak.

**SIEMENS** Original Accessorie

Gebruik alleen originele accessoires. Zo voorkomt u mogelijk lichamelijk letsel en schade aan het product en weet u zeker dat u zich houdt aan alle relevante voorschriften.

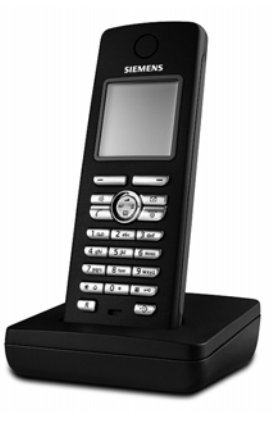

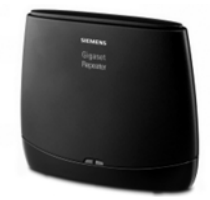

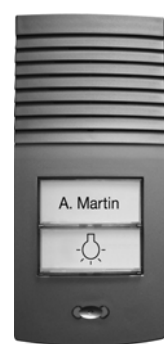

**Accessoires**

 $\overline{1}$ 

 $\overline{1}$ 

 $\mathbf{I}$ 

 $\overline{1}$ 

<span id="page-56-2"></span>**Basisstation aan de wand bevestigen**

# <span id="page-56-0"></span>**Basisstation aan de wand bevestigen**

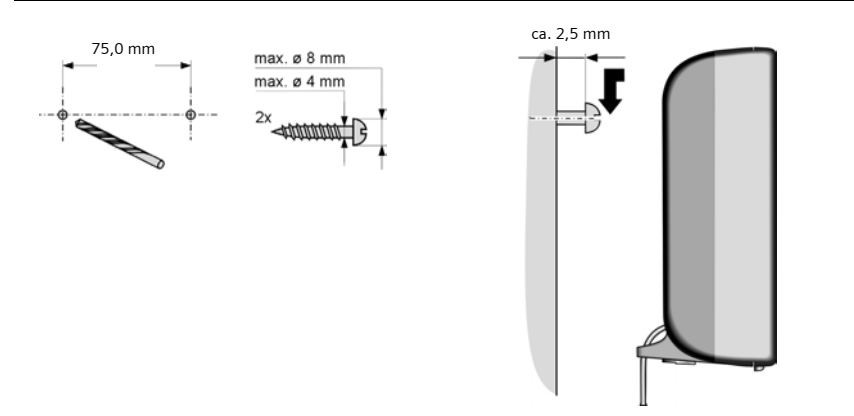

# <span id="page-56-1"></span>**Lader aansluit en aan de wand bevestigen**

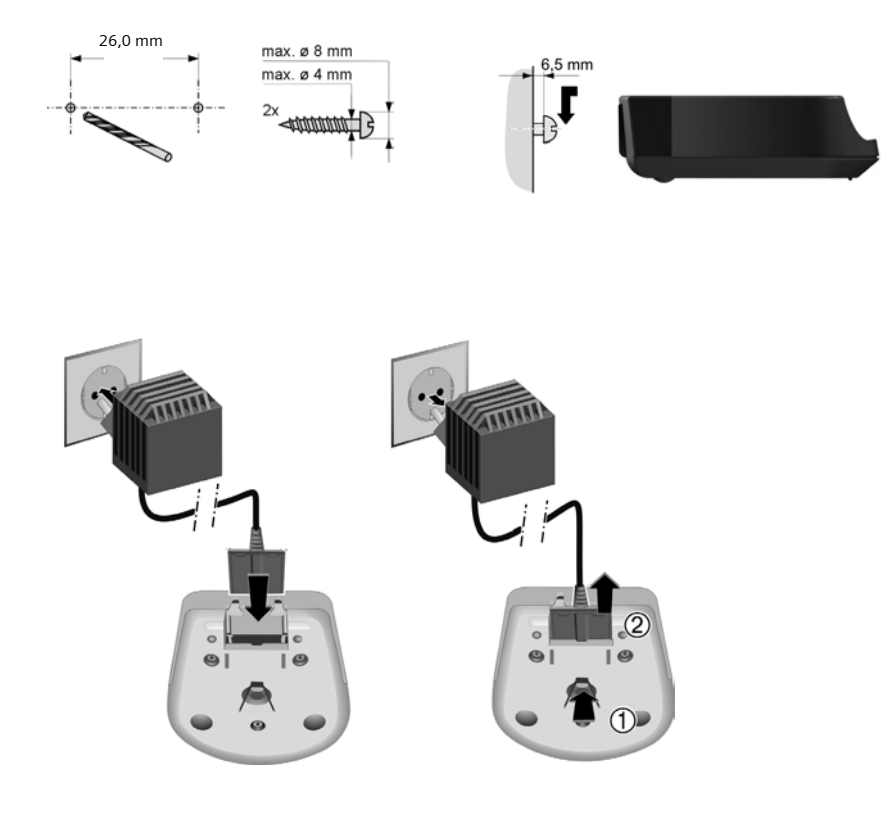

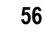

# <span id="page-57-0"></span>**Trefwoordenregister**

# **A**

 $\equiv$ 

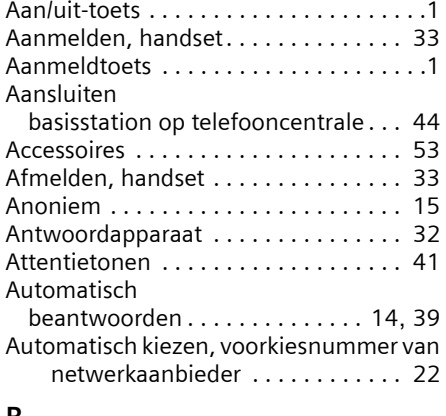

## **B**

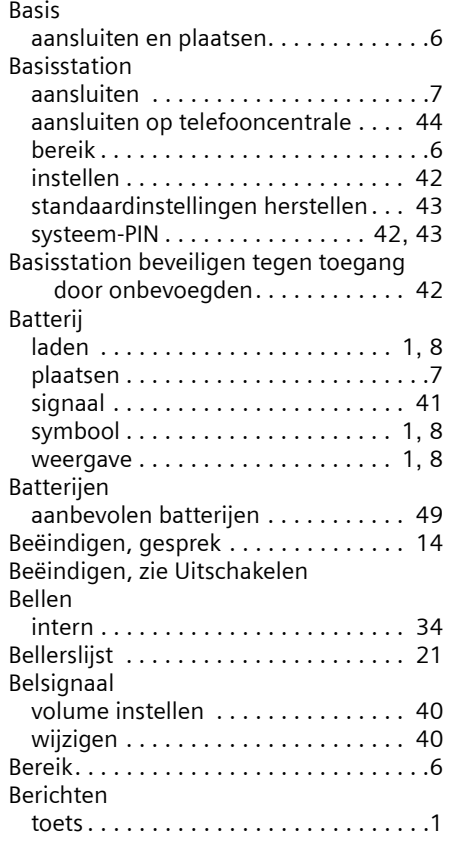

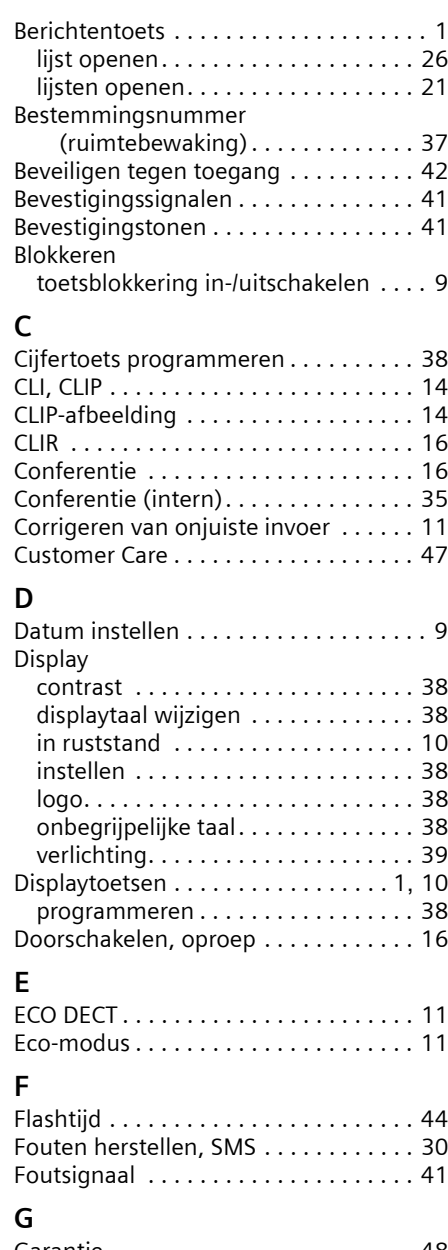

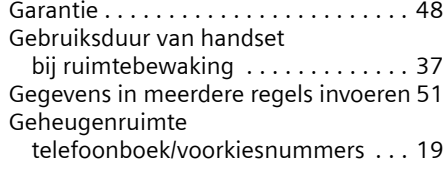

 $\mathbf{I}$ 

### **Trefwoordenregister**

## **Trefwoordenregister**

 $\overline{\phantom{0}}$ 

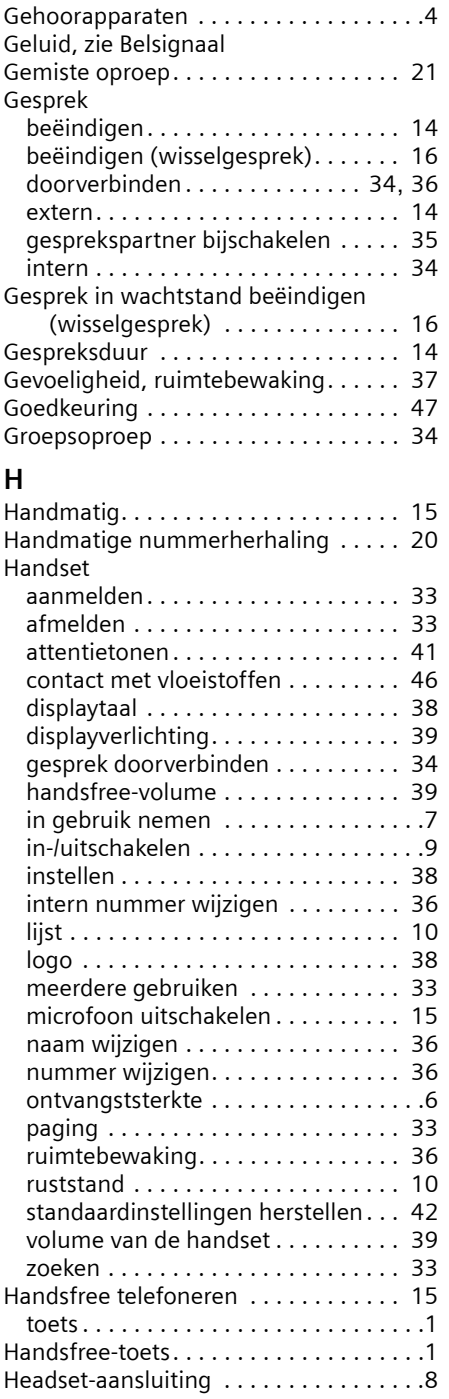

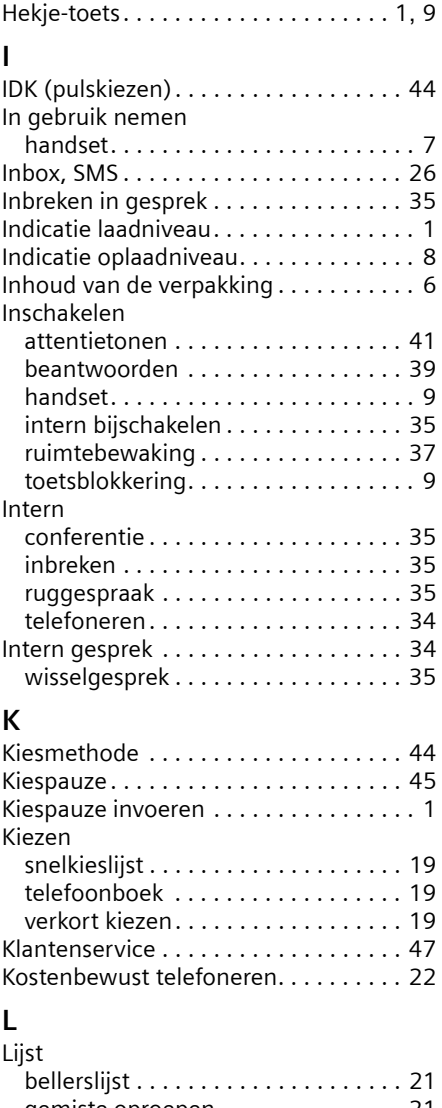

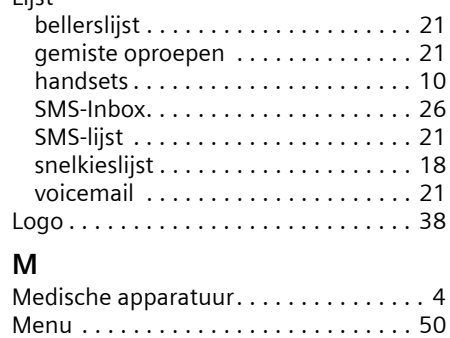

Version 4, 16.09.2005

 $\mathbf{I}$ 

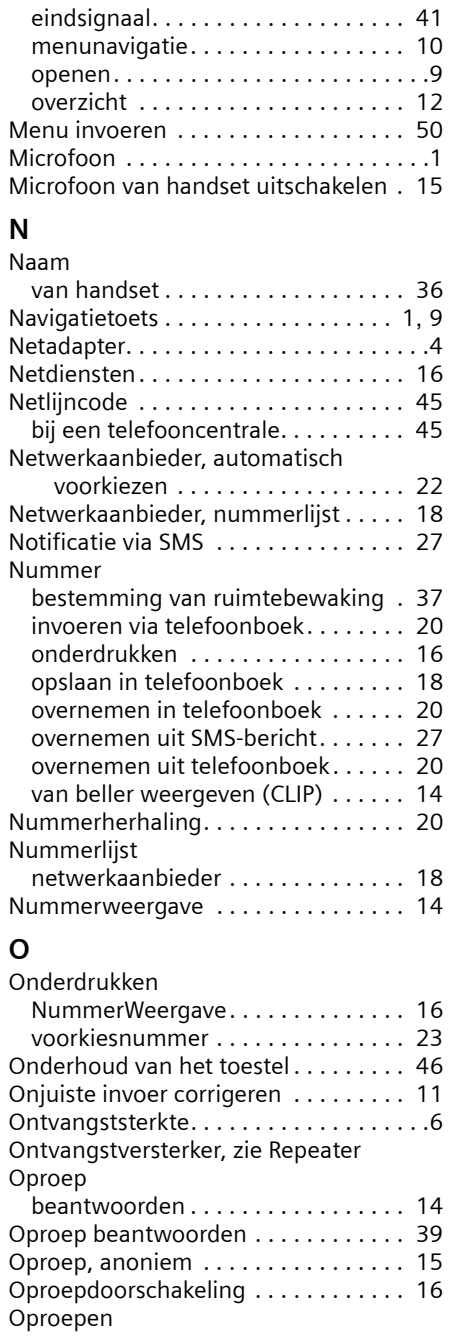

extern. . . . . . . . . . . . . . . . . . . . . . . . [14](#page-14-10) Opslaan (netlijncode) . . . . . . . . . . . . . [45](#page-45-3)

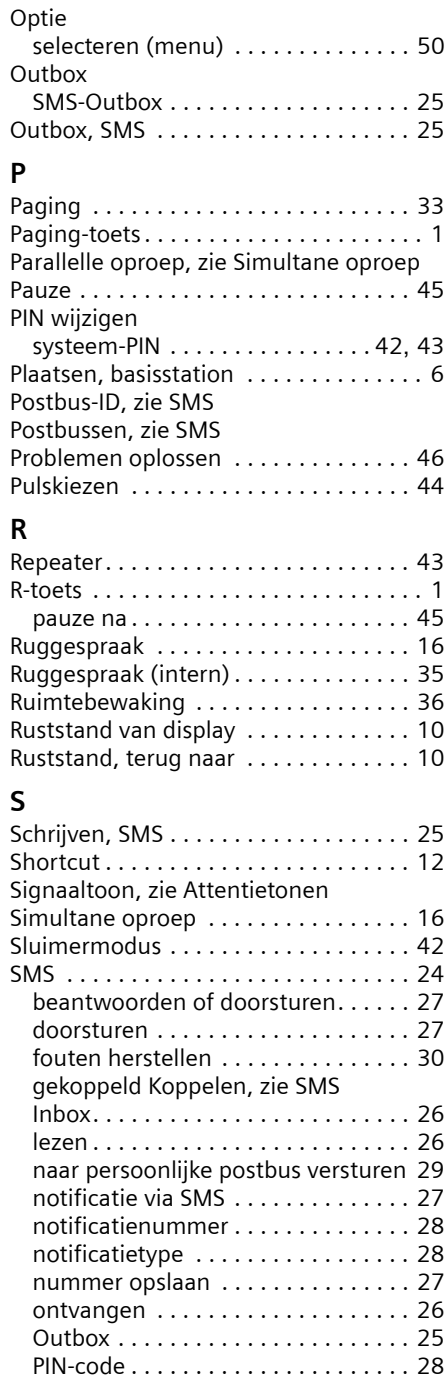

 $\bar{\mathbb{I}}$ 

 $\equiv$ 

 $\mathbf{L}$ 

 $\overline{\phantom{a}}$ 

### **Trefwoordenregister**

 $\overline{\phantom{0}}$ 

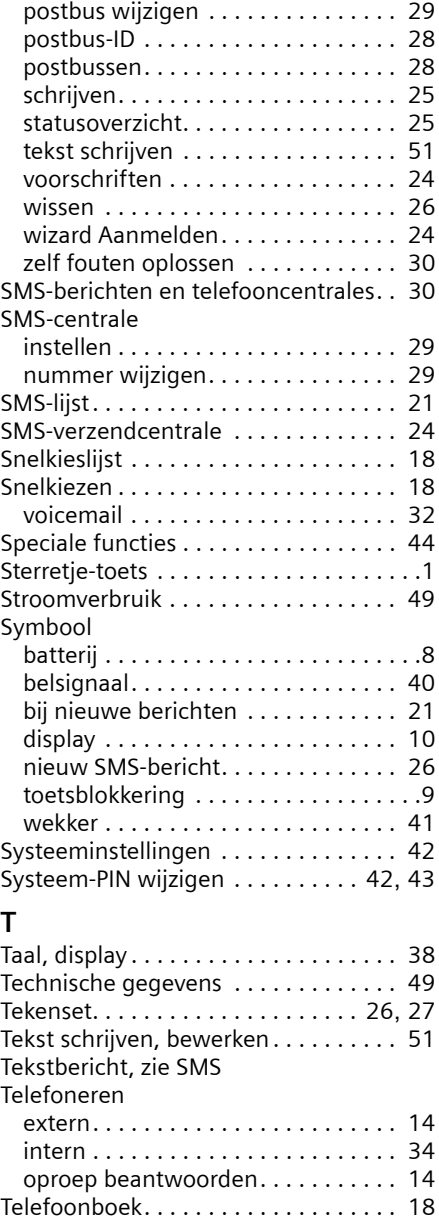

gebruiken bij invoeren van nummer[s20](#page-20-5) nummer uit tekst overnemen . . . . . [20](#page-20-3)

 opslaan. . . . . . . . . . . . . . . . . . . [27](#page-27-4) openen. . . . . . . . . . . . . . . . . . . . . [9](#page-9-8), [10](#page-10-8) vermelding opslaan . . . . . . . . . . . . . [18](#page-18-8)

nummer van SMS-afzender

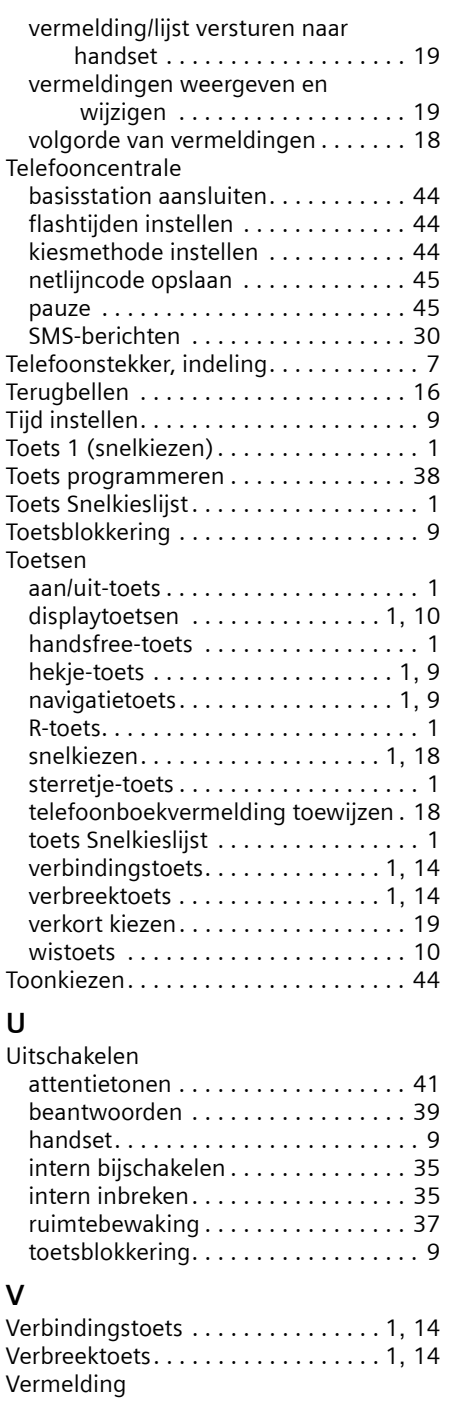

 $\mathbf{L}$ 

 $\mathbf{L}$ 

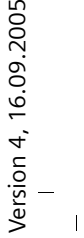

.2005

### **Trefwoordenregister**

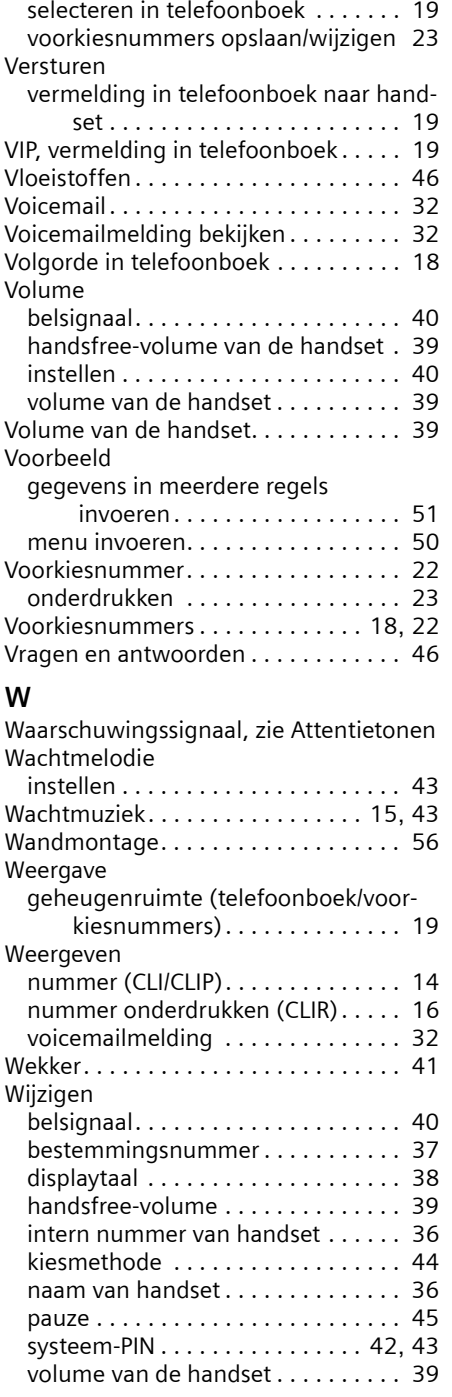

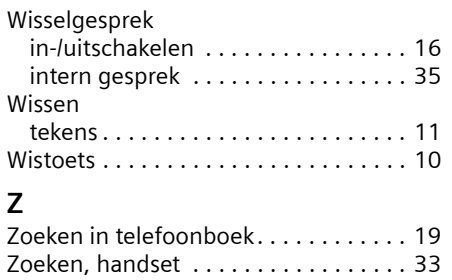

 $\equiv$ 

 $\mathbf{L}$ 

 $\mathbf{I}$ 

 $\frac{1}{\sqrt{2}}\int_{0}^{\sqrt{2}}\frac{1}{\sqrt{2}}\left( \frac{1}{2}\right) \left( \frac{1}{2}\right) \left( \frac{1}{2$ 

 $\frac{1}{\sqrt{2}}$ 

 $\label{eq:1} \frac{1}{\sqrt{2}}\left(\frac{1}{\sqrt{2}}\right)^2\frac{1}{\sqrt{2}}\left(\frac{1}{\sqrt{2}}\right)^2.$ 

 $\frac{1}{\sqrt{2}}$ 

 $\frac{1}{\sqrt{2}}\int_{0}^{\sqrt{2}}\frac{1}{\sqrt{2}}\left( \frac{1}{2}\right) \left( \frac{1}{2}\right) \left( \frac{1}{2$ 

 $\frac{1}{\sqrt{2}}$ 

 $\label{eq:1} \frac{1}{\sqrt{2}}\left(\frac{1}{\sqrt{2}}\right)^2\frac{1}{\sqrt{2}}\left(\frac{1}{\sqrt{2}}\right)^2.$ 

 $\frac{1}{\sqrt{2}}$ 

 $\frac{1}{\sqrt{2}}\int_{0}^{\sqrt{2}}\frac{1}{\sqrt{2}}\left( \frac{1}{2}\right) \left( \frac{1}{2}\right) \left( \frac{1}{2$ 

 $\frac{1}{\sqrt{2}}$ 

 $\label{eq:1} \frac{1}{\sqrt{2}}\left(\frac{1}{\sqrt{2}}\right)^2\frac{1}{\sqrt{2}}\left(\frac{1}{\sqrt{2}}\right)^2.$ 

 $\frac{1}{\sqrt{2}}$